# UNIVERSITÉ DE NANTES

## UNITÉ DE FORMATION ET DE RECHERCHE D'ODONTOLOGIE

Année 2021 N° 3694

# **Projet Pilote - Intérêt de la Réalité Augmentée dans l'enseignement en Odontologie : Exemple d'application en implantologie**

# THÈSE POUR LE DIPLÔME D'ÉTAT DE DOCTEUR EN CHIRURGIE DENTAIRE

*Présentée et soutenue publiquement par*

### **Thomas LIVADARIS**

*Le 12/01 /2021 devant le jury ci-dessous*

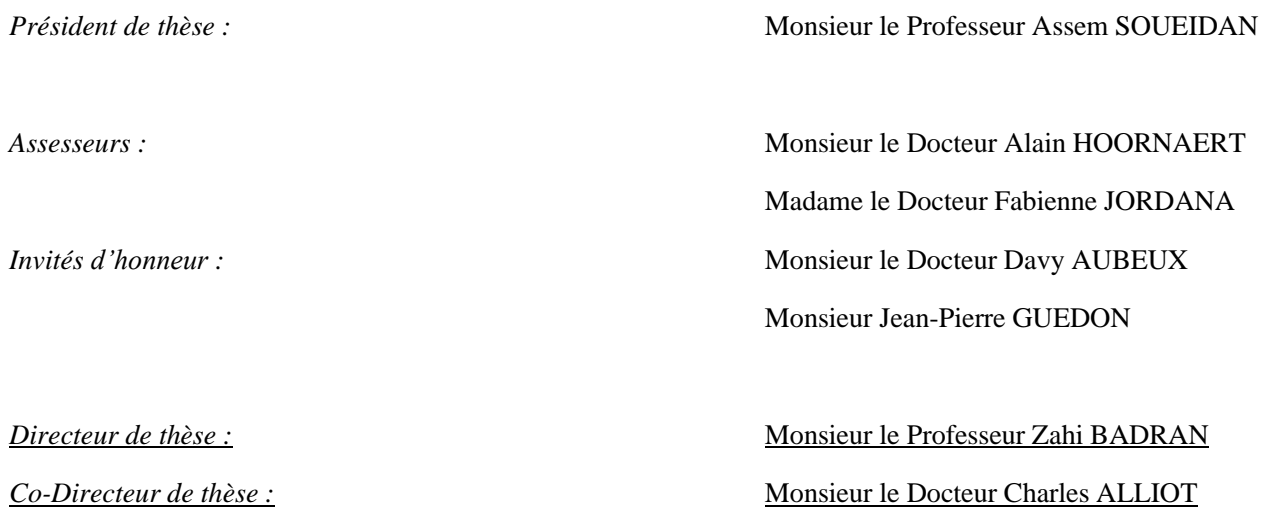

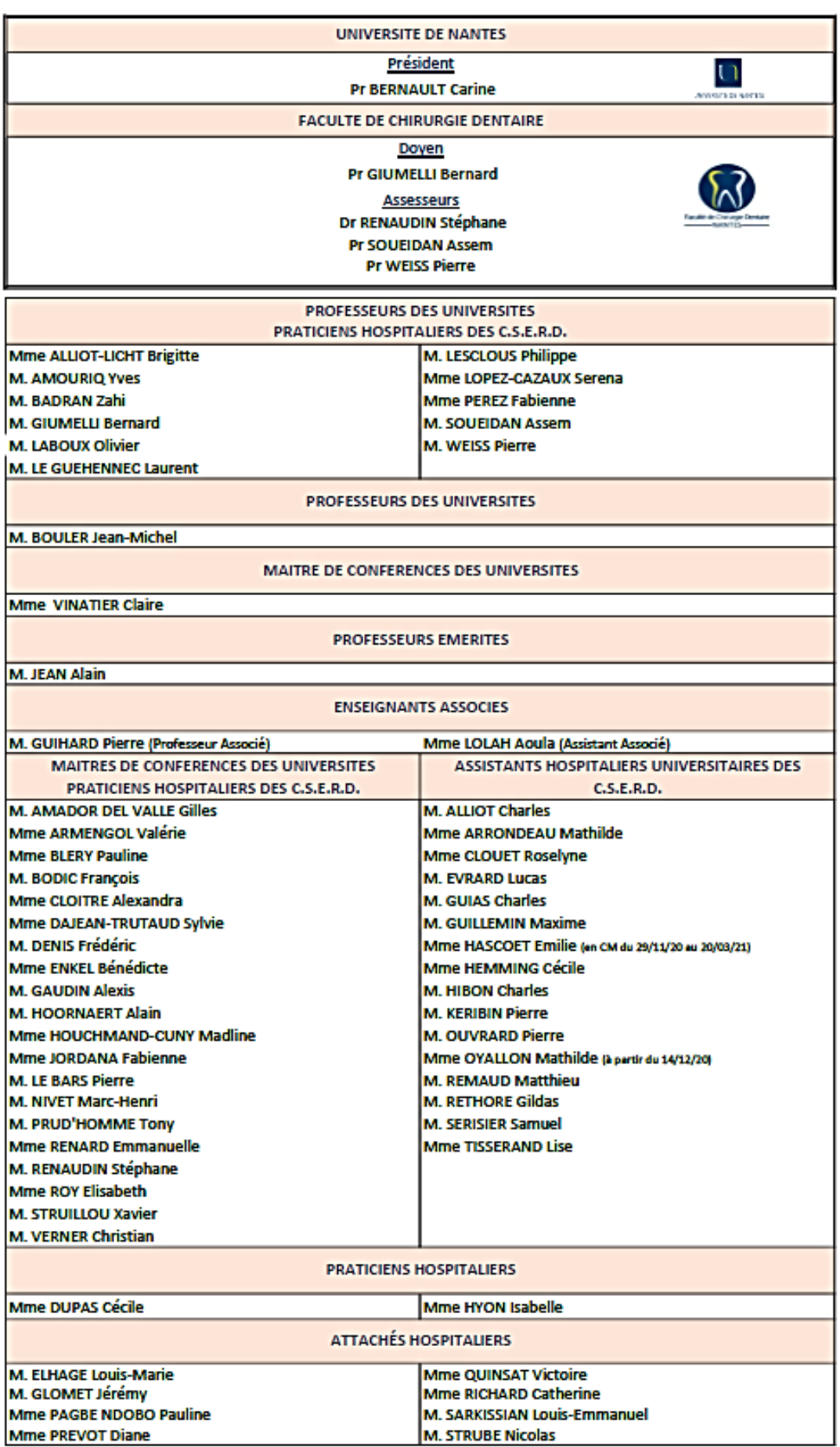

**Par délibération en date du 6 décembre 1972, le conseil de la Faculté de Chirurgie Dentaire a arrêté que les opinions émises dans les dissertations qui lui seront présentées doivent être considérées comme propres à leurs auteurs et qu'il n'entend leur donner aucune approbation, ni improbation.**

Remerciements,

#### **A Monsieur le Professeur Assem SOUEIDAN**

Professeur des Universités - Praticien Hospitalier des Centres de Soins d'Enseignement et de Recherche Dentaires Docteur de l'Université de Nantes Habilité à Diriger les Recherches, PEDR Chef du Département de Parodontologie Référent de l'Unité d'Investigation Clinique Odontologie

**- NANTES -**

*Pour m'avoir fait l'honneur de présider ce jury.*

*Pour la qualité de vos enseignements et votre rigueur.*

*Pour le travail que vous menez pour améliorer la formation des étudiants de notre filière.*

*Pour l'intérêt que vous avez porté à ce travail.*

*Veuillez trouver ici l'expression de toute ma reconnaissance et de mon profond respect.* 

#### **A Monsieur le Docteur Charles ALLIOT**

Assistant Hospitalier Universitaire des Centres de Soins d'Enseignement et de Recherche Dentaires Département de Parodotonlogie

**- NANTES -**

*Pour avoir accepté de diriger ce travail.*

*Pour ta disponibilité, ta générosité, ton énergie et tes conseils avisés.*

*Pour m'avoir accompagné, encouragé et soutenu tout au long de ce travail.*

*Pour m'avoir tiré vers le haut et transmis le souci du détail.*

*Pour m'avoir donné le goût de la photographie au travers de tes différentes présentations*

*Je te remercie sincèrement et te témoigne mon plus profond respect.*

#### **A Monsieur le Professeur Zahi BADRAN**

Professeur des Universités - Praticien Hospitalier des Centres de Soins d'Enseignement et de Recherche Dentaire Docteur de l'Université de Nantes Habilité à Diriger les Recherches Département de Parodontologie

**- NANTES -**

*Pour m'avoir fait l'honneur de co-diriger ce travail.*

*Pour la qualité de vos enseignements et de vos nombreux et riches conseils.*

*Pour le partage de votre fibre pédagogique, de votre savoir, et de votre passion pour la dentisterie de pointe.*

*Pour votre capacité à me tirer vers le haut.*

*Pour votre sincérité, votre spontanéité, et votre générosité.*

*Veuillez trouver ici l'expression de mon amitié et de mes plus sincères remerciements.*

### **A Monsieur le Docteur Alain HOORNAERT**

Maître de Conférences des Universités - Praticien Hospitalier des Centres de Soins d'Enseignement et de Recherche Dentaires Docteur de l'Université d'Orsay Département de Sciences Anatomiques et Physiologiques, Occlusodontiques, Biomatériaux, Biophysique, Radiologie Chef du Département d'Implantologie

**- NANTES -**

*Pour avoir accepté de siéger dans ce jury.*

*Pour la qualité de vos enseignements, votre rigueur, et votre sens clinique.*

*Pour m'avoir transmis l'envie et l'exigence qui découlent de l'implantologie.*

*Pour votre curiosité et votre intérêt vis-à-vis de ce travail.*

*Veuillez trouver ici l'expression de mon plus profond respect et de toute ma reconnaissance.*

#### **A Madame le Docteur Fabienne JORDANA**

Maître de Conférences des Universités - Praticien Hospitalier des Centres de Soins d'Enseignement et de Recherche Dentaires Docteur de l'Université de Bordeaux Département de Sciences Anatomiques et Physiologiques, Occlusodontiques, Biomatériaux, Biophysique, Radiologie.

**- NANTES -**

*Pour avoir accepté de siéger dans ce jury.*

*Pour votre gentillesse, votre générosité et votre rigueur.*

*Pour m'avoir soutenu et accompagné tout au long de mon parcours universitaire.*

*Veuillez trouver ici l'expression de mon plus profond respect et de ma sincère gratitude.*

### **A Monsieur Jean-Pierre GUEDON**

Professeur en Informatique

**- NANTES -**

*Pour m'avoir fait l'honneur de siéger au sein de ce jury.*

*Pour avoir cru en mon projet,* 

*Pour m'avoir mis à disposition un bon groupe de travail, que vous avez suivi avec Mme VIGIER, ayant abouti à ce prototype fonctionnel.*

*Pour votre disponibilité et votre professionnalisme.*

*Veuillez trouver ici l'expression de mon profond respect et de mes plus sincères remerciements.*

### **A Monsieur le Docteur Davy AUBEUX**

Ancien Assistant Hospitalier Universitaire des Centres de Soins d'Enseignement et de Recherche Dentaires.

Département d'Odontologie Conservatrice – Endodontie

**- NANTES –**

*Pour avoir accepté de siéger dans ce jury.*

*Pour votre disponibilité, votre générosité, et vos précieux conseils.*

*Pour l'intérêt que vous avez porté à ce travail.*

*Pour m'avoir permis de travailler à vos côtés et ouvert les portes du monde libéral.*

*Veuillez trouver ici l'expression de mon plus profond respect et de toute ma reconnaissance.*

# Table des matières

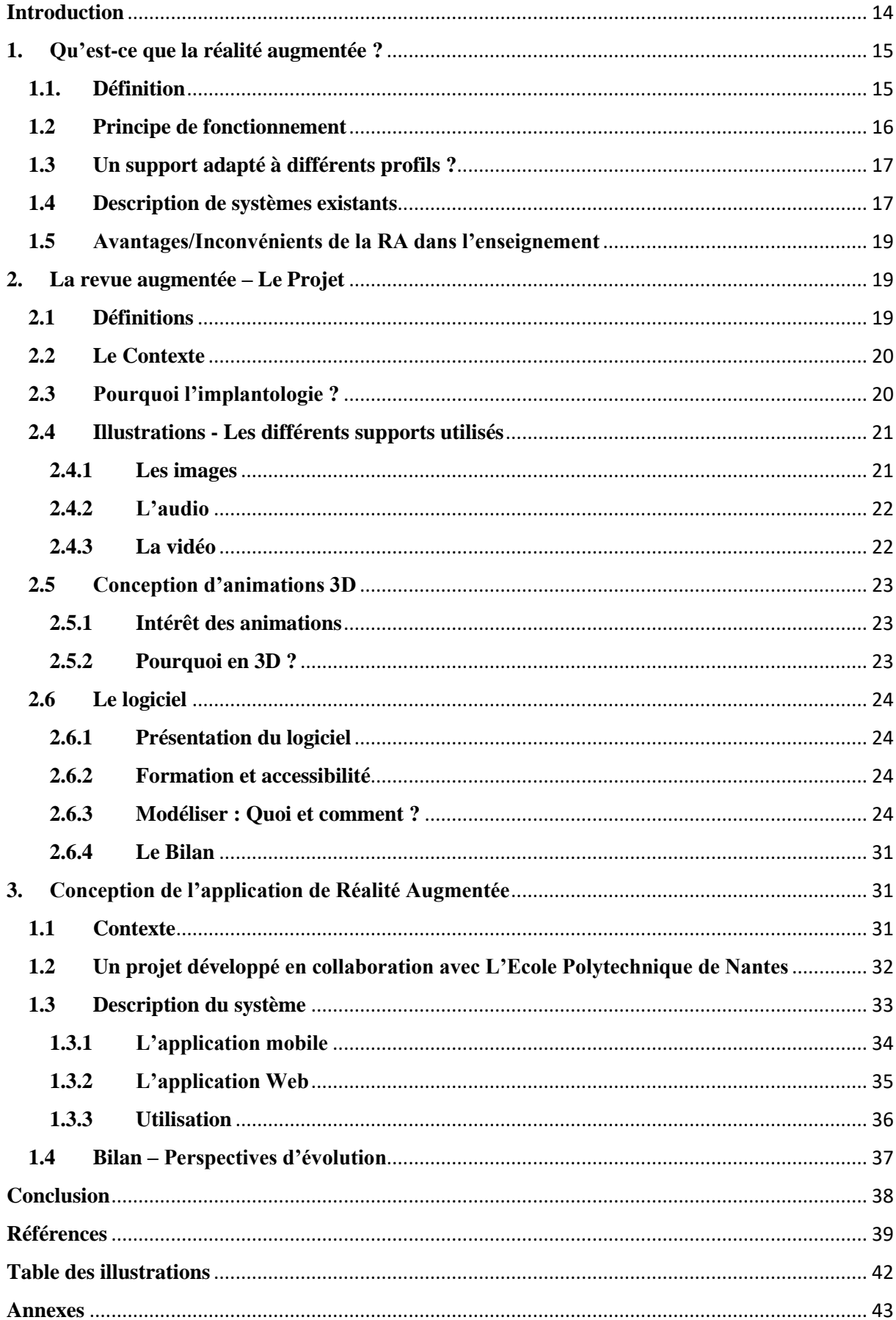

#### <span id="page-12-0"></span>**Introduction**

L'enseignement est en perpétuel bouleversement grâce à l'avènement des nouvelles technologies et au développement de la sphère multimédias. *Evans & Nation* (1) avançaient que les nouvelles technologies de communication allaient inciter les enseignants à modifier leurs approches d'enseignement.

L'odontologie n'y échappe pas, et l'on voit apparaître dans notre discipline de nouveaux supports tels que les e-books ; ils permettent de se constituer une bibliothèque d'ouvrages que l'on peut lire sur nos ordinateurs, tout en les annotant, c'est le cas de VitalSource (2). Cette solution présente des résultats nuancés puisqu'une étude (3) montre que 75% des étudiants préfèrent le support papier à l'e-book, du fait de la fatigue occasionnée lors de la lecture prolongée sur ordinateur ainsi que son coût non négligeable. Dans un autre registre, il existe des systèmes de simulation de soins dentaires en réalité augmentée dont le plus connu est celui de DentSim (4) ; ou encore eHuman (5) qui propose un Atlas Dentaire en 3D permettant d'apprendre l'anatomie dentaire, canalaire, et l'occlusodontie en réalité virtuelle et augmentée. D'après Joad et al (6), les simulations sur ordinateur ont un haut potentiel éducatif et stimulent l'attention de leur public de manière importante.

La réalité augmentée occupe une place grandissante dans le paysage des technologies de l'enseignement, et présente de nombreux effets positifs sur l'apprentissage des étudiants (7).

Ces problématiques de mutation de l'enseignement sont également présentes au sein-même de notre Faculté, d'autant plus que nous faisons face à une augmentation du nombre d'étudiants par promotion, tout en conservant un nombre fixe d'enseignants. Cela restreint donc pour chaque étudiant les possibilités d'accès en tant qu'aide opératoire à des disciplines plus spécifiques telles que l'endodontie sous microscope, la chirurgie parodontale, ou encore l'implantologie, qu'il est important de visualiser pour mieux les conceptualiser.

Partant de ce constat, j'ai donc eu l'idée de proposer un support pédagogique innovant, qui s'inscrit au carrefour entre théorie et pratique, utilisant une technologie se basant sur la Réalité Augmentée (RA). Il a été développé tout en conservant l'esprit et l'organisation des enseignements actuels, et non à leurs dépens.

Je l'ai découverte grâce à la revue Titane Hors-Série 2018 (8), que j'ai reçue lors de la Journée des Etudiants de Juin 2019, consacrée au lancement du modèle BLX de chez Straumann. J'ai immédiatement été séduit par le format, construit autour de cas cliniques décrits via du texte, des photographies, des schémas 3D, qu'il était possible d'animer via son smartphone. Le woweffect (9) était immédiat, et j'ai tout de suite perçu une véritable valeur ajoutée à ce contenu augmenté, permettant de compléter de manière très pertinente certains points des cas cliniques.

J'ai donc décidé d'élaborer un « Guide des Fondamentaux en Implantologie », proposé sous forme d'une Revue Augmentée (voir Annexe p**43**) dont la conception et le fonctionnement serons révélés à travers cet écrit.

Pour y parvenir, il a fallu travailler sur 2 aspects :

- Fournir du contenu textuel et des illustrations diverses (vidéos, images 2D/3D, animations …) permettant « d'augmenter » le travail

- Créer une interface permettant de générer du contenu en réalité augmentée

Qu'est-ce qu'une revue augmentée et en quoi est-ce un support intéressant pour notre formation ?

L'enjeu de cette thèse est d'y apporter des éléments de réponse et de les étayer grâce à la conception d'un prototype réalisé en étroite collaboration avec L'Ecole Polytechnique de Nantes.

### <span id="page-13-0"></span>**1. Qu'est-ce que la réalité augmentée ?**

### <span id="page-13-1"></span>**1.1. Définition**

**La réalité augmentée (RA)** est une technologie qui permet de surajouter au monde réel des éléments virtuels générés par ordinateur, et d'interagir avec eux en temps réel (6). C'est donc une nouvelle forme d'interaction entre l'homme et la machine basée sur l'enrichissement de l'environnement réel de l'utilisateur avec des objets virtuels générés par ordinateur. Elle est dite « augmentée » car on ajoute une couche supplémentaire d'informations sur un support ou un environnement existant. Il en découle la création d'un environnement mixte, où virtuel et réel s'entremêlent, avec lequel l'utilisateur peut entièrement interagir.

Avec la démocratisation des smartphones et tablettes, la RA s'impose peu à peu dans différents domaines et son usage s'accroit et se diversifie. En effet, tous les appareils mobiles comportent une caméra pouvant capter le réel et un écran pouvant y superposer du virtuel, ce qui les rend particulièrement intéressants dans l'application et la mise en situation de cette technologie.

Cependant, il ne faut pas la confondre avec la **réalité virtuelle (VR)** – voir la *figure 1* -, qui est une simulation (donc virtuelle) de l'environnement réel. L'utilisateur est donc plongé dans un univers entièrement virtuel avec lequel il peut interagir (6).

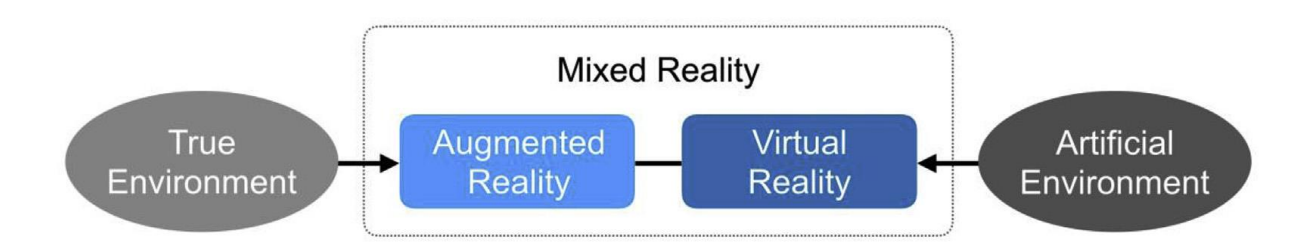

**Fig.1. Illustration de la distinction entre réalité augmentée (RA) et réalité virtuelle (VR)**

### <span id="page-14-0"></span>**1.2 Principe de fonctionnement**

Le schéma suivant (Fig.2) illustre le principe de fonctionnement (10) décrit ci-dessous.

- Les éléments virtuels surajoutés – dits *Overlays* – vont venir « se fixer » à une image d'accroche, que l'on appelle *Trigger image* (TI) ou image cible. Elle comprend des points d'ancrages prédéfinis numériquement.

Remarque : Sur la Figure 2, les points d'ancrages vont de la dent n°42 à la dent n°32. Dans d'autres situations, la TI peut être un QRcode, une zone de texte, … Les TI peuvent être multiples.

- **A chaque TI** correspond **un** Overlay **unique**, lesquels sont associés via une base de données. L'algorithme de RA va repérer sur la TI des points d'accroches prédéfinis (au minimum 3), cela déclenche une requête auprès de la base de données, qui fournit ensuite l'overlay correspondant.

- L'overlay est ensuite projeté sur l'écran du téléphone

- L'algorithme tourne en boucle, en temps réel et en totale interactivité.

Remarque : La TI sert de zone de repérage fixe, ce qui fait que si l'utilisateur pivote autours des dents, l'overlay sera toujours affiché, dans l'axe défini par les points d'ancrages.

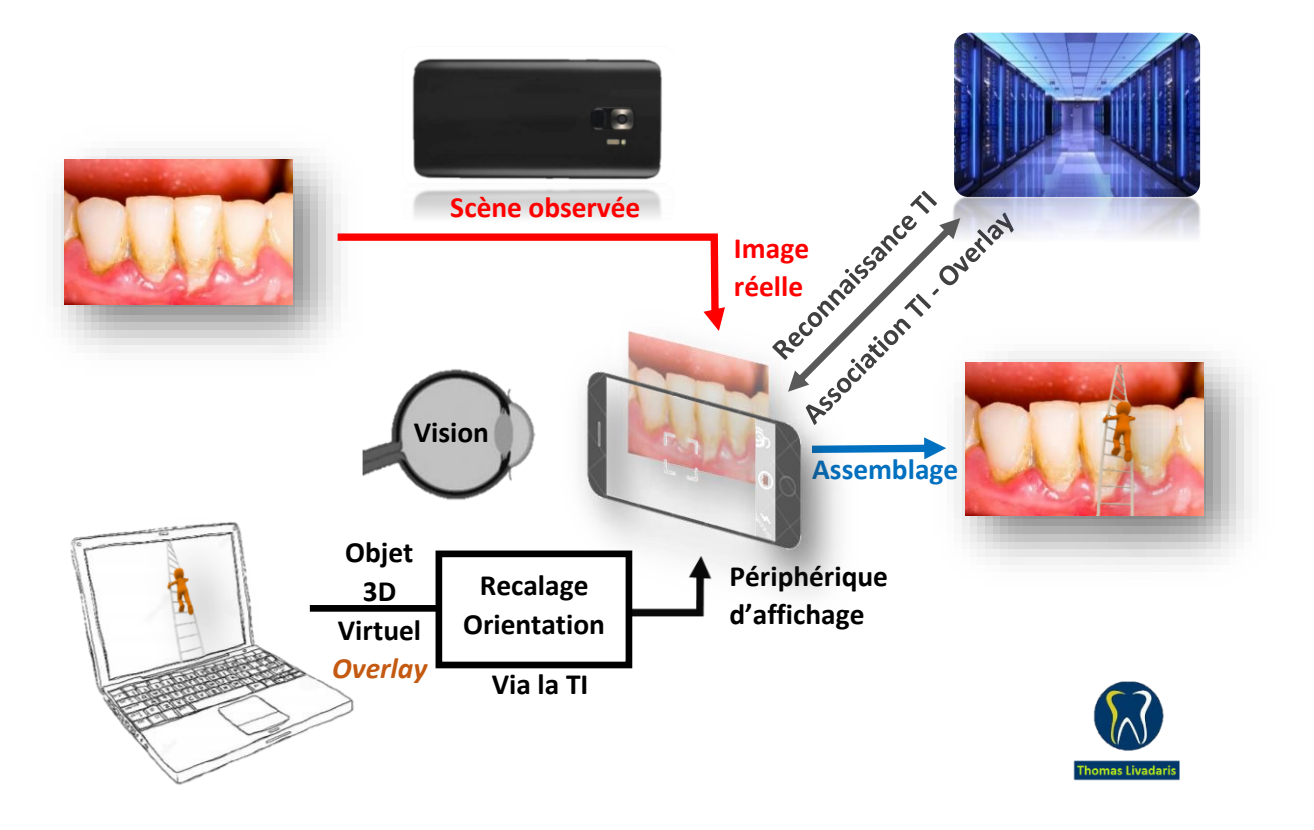

**Fig.2. Schéma illustrant le principe de fonctionnement de la réalité augmentée (RA)**

#### <span id="page-15-0"></span>**1.3 Un support adapté à différents profils ?**

D'après Kelly D. (11), les étudiants apprennent tous différemment, ils traitent et se représentent les notions de plusieurs manières, et préfèrent utiliser des ressources variées, adaptées à leur style d'apprentissage.

C'est d'ailleurs ce que soulève l'équipe de Cen et al (12) puisqu'ils ont observé une efficacité d'apprentissage accrue lorsque les étudiants sont confrontés à des supports multisensoriels, c'est ce qui les a poussé à développer leur système.

De nombreuses études ont exploré cette notion de « learning styles » et ont conduit à différents modèles permettant de se les représenter. L'un des plus connus est le « VARK system » (13) qui décrit 4 catégories d'apprenants :

- Visuels (Visuals) : ils préfèrent les graphiques, les images pour expliquer les concepts plutôt que les mots

- Auditifs (Auditives) : ils préfèrent recevoir les informations à l'oral ou sous forme de lecture et de discussions

- Rédactionnels (Read/Write) : ils procèdent à l'apprentissage de leurs notions en les écrivant, et préfèrent recevoir l'information par écrit

- Kinesthésiques (Kinesthetics) : ils apprennent mieux à travers des expériences concrètes personnelles, ils utilisent des moyens tactiles pour recréer et appréhender l'information.

Pourquoi donc se priver d'une technologie nous permettant de développer un support pédagogique faisant appel à ces différents sens ?

#### <span id="page-15-1"></span>**1.4 Description de systèmes existants**

La RA en tant qu'outil pédagogique a sa place dans de nombreuses disciplines, allant des sciences de l'ingénieur, à l'art, la médecine, etc … touchant un public large, réparti entre le primaire et le supérieur (14).

Le livre augmenté a fait l'objet de nombreuses recherches depuis les années 2000. Nous allons en détailler quelques-uns pour en comprendre l'évolution.

The MagicBook en 2001 (15) est l'un des premier projets ayant permis de naviguer entre réel et virtuel. Dans cet exemple, le livre fait office d'interface principale puisqu'il est possible d'en lire le texte et d'en visualiser les images sans aucun outil complémentaire (Fig.3.(a)). Si en plus, le lecteur lit à nouveau le livre avec un dispositif de RA spécifique, il verra apparaitre sur les pages des modèles virtuels en 3D (Fig.3.(b)), comme s'ils étaient reliés aux pages, ce qui permet de les observer sous différentes angulations. Le dispositif permet également de plonger au plus près des modèles en 3D et de basculer l'utilisateur en réalité virtuelle (Fig.3.(c)), par le biais d'une simple pression sur un bouton du dispositif.

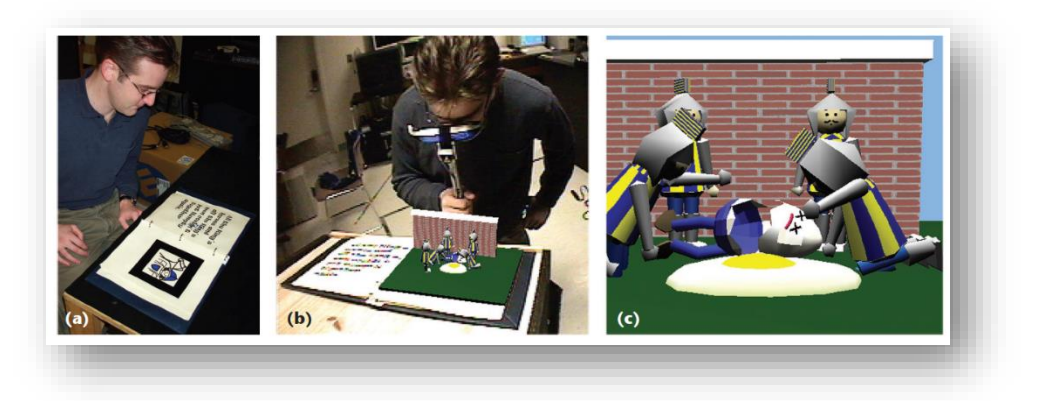

**Fig.3. Illustrations des différentes options de lecture du MagicBook**

En 2007, Grasset et al (16) ont poussé l'expérience en proposant un livre augmenté qui plonge le lecteur dans une expérience sonore en plus d'être visuelle ; avec un dispositif spécifique, le lecteur peut entendre des sons en liens avec le contenu du livre, dont le volume sonore varie selon la distance entre le dispositif et le livre. De plus, un utilisateur placé devant un fond vert peut apparaitre sur certaines pages et prendre part à l'histoire, ce qui ajoute une dimension collaborative au livre.

Martin-Gutiérrez et al ont démontré via leur projet AR-Dehaes datant de 2009 (17), qu'il était possible d'utiliser la RA pour améliorer les capacités de visualisation dans l'espace d'étudiants en école d'ingénieur, ce qui est l'une des bases fondamentales de leur apprentissage et l'un des principaux écueils. Ils ont mis en avant qu'un simple ordinateur muni d'un écran et d'une caméra étaient suffisants pour afficher du contenu à réalité mixte.

Plus récemment, le projet – Air-Edutech – et l'étude de Cen et al (12) ont particulièrement attiré mon attention, puisque l'architecture de leur système est relativement proche du nôtre. Ils ont développé une application mobile permettant d'aider les lycéens à mieux appréhender les structures moléculaires et mieux comprendre leurs interactions lorsqu'elles prennent part à des réactions. Ils ont fait une étude comparative en séparant un groupe de 45 lycéennes : la première moitié a suivi un cours utilisant l'application AIR-EDUTECH, tandis que la deuxième moitié a suivi le même cours par les méthodes traditionnelles. Une évaluation de leurs connaissances sous forme de quizz a été réalisée à la suite du cours, et le groupe ayant bénéficié de l'application a eu un score bien plus élevé (7,36/10) que le groupe ayant suivi les méthodes traditionnelles (4,8/10). Un test de Fisher avec une p-value égale à 0,0004 a permis de confirmer cette tendance, à savoir que les notes obtenues semblent significativement plus élevées chez les étudiantes ayant utilisé l'application.

Ces quelques prototypes nous montrent tout le potentiel du livre augmenté et son accessibilité. Cette définition de Rio F. (18) permet de faire la synthèse des éléments issus de ces prototypes. En effet, elle définit le livre augmenté comme un support qui associe à un livre format papier des dispositifs virtuels et technologiques de différents genres (vidéos, sons, sites internet etc.) permettant, par exemple, des extensions narratives ou des interactions. Il s'agit donc d'un genre hybride convoquant plusieurs supports autour d'un même univers narratif.

Ce polymorphisme de supports et de contenus semble en faire un outil d'enseignement intéressant, répondant à différents profils d'étudiants.

### <span id="page-17-0"></span>**1.5 Avantages/Inconvénients de la RA dans l'enseignement**

LA RA s'inscrit dans la mouvance des TEL (Technology Enhanced Learning), à l'instar du mlearning (mobile learning) (19), des serious games (20), dans l'idée d'améliorer l'environnement et l'expérience d'apprentissage des étudiants. Les TEL contribuent à bâtir un environnement d'apprentissage enrichi et multimodal (21) s'inscrivant dans la démarche de mutation et d'amélioration des enseignements traditionnels.

Bacca et al (14) ont mis en évidence de nombreux avantages quant à l'utilisation de la RA :

- elle améliore des capacités d'apprentissage et de leur mémorisation

- elle inscrit les étudiants dans une attitude positive

- elle augmente l'engagement des étudiants dans leur travail et encourage les recherches complémentaires

- elle augmente la motivation et l'intérêt des étudiants pour leur apprentissage

- elle améliore l'expérience d'apprentissage (14)(22)

- elle augmente leurs capacités d'innovation et amène à plus de collaboration dans leur apprentissage

Ils attirent également notre attention sur les risques (14) de son utilisation non maitrisée, tels que :

- les difficultés à maintenir certaines informations superposées à l'environnement de l'utilisateur, c'est donc une contrainte technique

- le fait de prêter trop d'attention aux informations virtuelles risque d'en faire une technologie trop intrusive risquant de perdre son utilisateur.

### <span id="page-17-1"></span>**2. La revue augmentée – Le Projet**

### <span id="page-17-2"></span>**2.1 Définitions**

Le Centre National des Ressources Textuelles et Lexicales (CNRTL) (23) définit la revue comme une façon d'examiner de nouveau, de reprendre point par point les divers éléments, les divers aspects d'une question.

Ce format paraît adapté à notre démarche puisque le but est d'utiliser ce support en complément des enseignements magistraux classiques afin d'en repréciser certains points, de consolider les connaissances, et d'offrir à tous un aperçu plus réaliste de la réalité clinique.

Cette revue se veut « augmentée » car le support papier sera l'interface principale de base à laquelle viendront se superposer des compléments d'informations virtuels.

### <span id="page-18-0"></span>**2.2 Le Contexte**

Un autre élément concourant en faveur de ce support est la volonté l'intégrer au système actuel sans le bouleverser.

Aujourd'hui, au sein de la faculté, les cours sont majoritairement magistraux et leur présence n'est pas obligatoire. Les étudiants se sont organisés pour qu'une prise de note exhaustive de chaque cours soit effective, ils se succèdent donc chacun leur tour pour y parvenir. Le contenu textuel est issu du mélange du propos de l'enseignant et du contenu écrit des diapositives projetées au tableau. Les illustrations, elles, sont issues de ces mêmes diapositives quand l'enseignant donne son accord, et de temps en temps, d'internet ou d'un livre lorsque l'étudiant responsable de la prise de note en fait la démarche et la juge pertinente.

Au cours de discussions avec les autres étudiants de la promotion, nous nous sommes rendu compte que nous bloquions globalement sur les mêmes notions et concepts, à la fois pendant les cours, et lors de leur relecture dans un second temps. Nous développions tous la même stratégie, à savoir, faire des recherches complémentaires dans des livres ou sur internet, et/ou nous allions voir un enseignant ou un étudiant ayant compris la notion pour qu'il nous l'explique et nous la montre concrètement sur un patient ou un cas qu'il avait en mémoire. La notion sous-jacente à ce constat est celle de la visualisation, qui semble être impérative pour faire le lien entre théorie et pratique. D'autant plus dans une spécialité comme la nôtre, où la gestuelle et la sensibilité sont essentielles à la bonne conduite de nos actes.

L'idée est donc de proposer un support pédagogique innovant qui :

- renforce ce lien entre théorie et pratique en s'appuyant principalement sur la 3D et la vidéo

- soit accessible par toute personne autorisée où qu'elle soit

- soit simple d'utilisation

- exploite les ressources numériques qui animent notre environnement dont le nombre ne cesse de croitre, y compris dans notre discipline.

Il fallait que ce support puisse également servir aux enseignants souhaitant développer des modules complémentaires ou des enseignements dirigés avec une nouvelle forme d'interactivité (24), que l'on sait bénéfique pour l'apprentissage, d'attractivité (12), une multiplicité de supports, et une facilité d'utilisation.

#### <span id="page-18-1"></span>**2.3 Pourquoi l'implantologie ?**

Il fallait ensuite définir une thématique, une discipline enseignée au cours de notre cursus, pouvant démontrer tout l'intérêt et le potentiel de la revue augmentée.

L'implantologie paraît être un bon candidat puisqu'il s'agit d'une discipline exigeante, comprenant de nombreux concepts parfois difficiles à appréhender. De plus, elle ne fait pas partie des actes que nous sommes amenés à faire au cours de notre formation puisqu'elle est plutôt réservée aux post-doctorants ayant acquis une expérience clinique. Certains étudiants peuvent assister les praticiens venants se former au DU, ou les enseignants dont c'est l'activité principale, mais cela ne concerne *in fine* qu'une faible proportion de la promotion.

A l'instar de l'endodontie, il paraît plus simple d'en comprendre les concepts et les contraintes lors de leur mise en pratique. Ce sentiment est d'autant plus marqué lorsque nous sommes nousmêmes opérateur lors de travaux pratiques par exemple.

C'est également une thématiquement très fournie en illustrations et qui n'exige pas de mise en œuvre ou des contraintes techniques trop complexes pour l'illustrer soi-même.

#### <span id="page-19-0"></span>**2.4 Illustrations - Les différents supports utilisés**

Chaque Overlay a été judicieusement choisi afin d'apporter des compléments d'informations en liens avec le texte et l'image cible. Le but est de « voir plus que ce que les autres voient » comme dirait Krevelen (25).

#### **2.4.1 Les images**

<span id="page-19-1"></span>Augmenter une image par une autre permet dans ce cas, d'observer la scène via un autre point de vue, sans pour autant que cela nécessite d'avoir recours à une vidéo. Cela diminue également le nombre d'images à intégrer au support papier, et cela laisse le choix à l'utilisateur d'y avoir recours ou non.

Elle peut être en 2 ou en 3 dimensions selon le besoin.

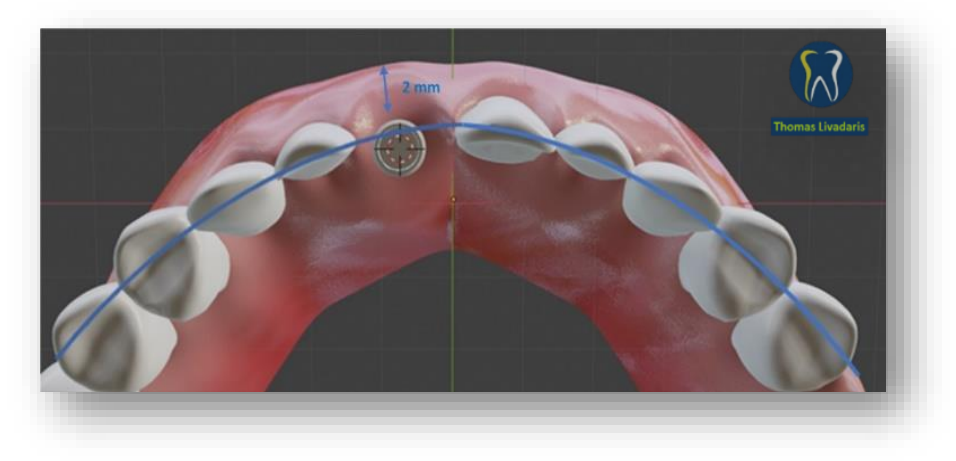

**Fig.4.A. : Image cible - Vue occlusale de la situation clinique**

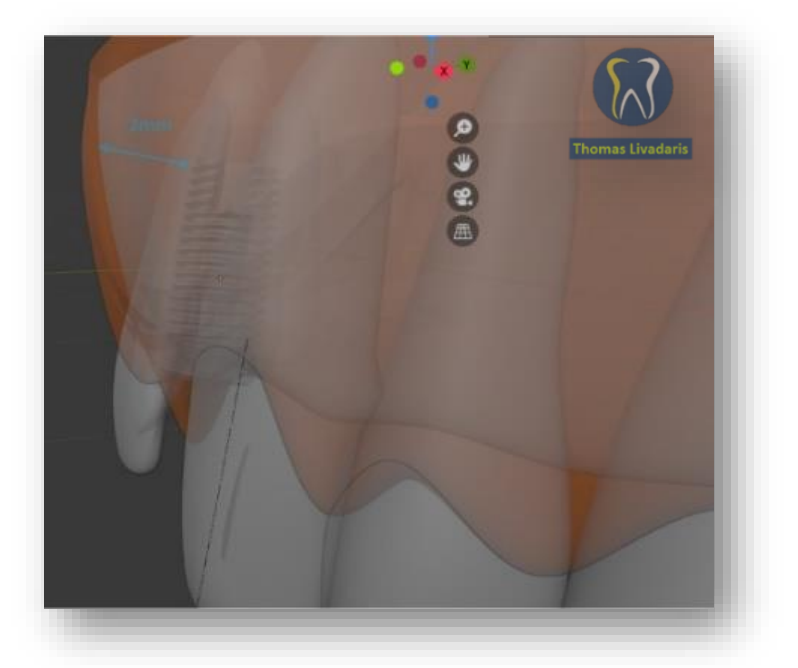

**Fig.4.B. : Overlay – Vue latérale de la situation clinique**

### **2.4.2 L'audio**

<span id="page-20-0"></span>On peut exploiter l'audio sous toutes ses formes via la réalité augmentée pour expliciter un point de manière plus détaillée via un commentaire d'un enseignant, un commentaire d'une vidéo, ou une musique pour plonger un peu plus l'utilisateur dans l'expérience que l'on veut lui faire vivre.

Il est également possible de donner à l'utilisateur une idée d'une expérience réelle en enregistrant un son, celui d'un implant ostéo-intégré par exemple.

### **2.4.3 La vidéo**

<span id="page-20-1"></span>Ce format occupe une large place dans la société actuelle sous toutes ses formes grâce au développement de la sphère des multimédias, il me semble donc naturel de l'intégrer à notre revue.

Elle s'impose d'elle-même au sein de notre discipline puisque l'essence même de la chirurgie est la manipulation des tissus. Il y a donc cette notion de mouvement, de gestuelle (26) qui transparaît et qui se doit d'être présente au sein de notre projet. Elle permet également dans notre cas, de conceptualiser une séquence de soin en un laps de temps très court.

De plus, elle peut comprendre des éléments sonores qui constituent en soit un vecteur supplémentaire d'information (26).

Au sein de notre revue, nous utilisons 2 formes de contenus diffusés via la vidéo :

- l'enregistrement de séquences réelles issues d'une activité personnelle
- les animations tridimensionnelles (3D)

### <span id="page-21-0"></span>**2.5 Conception d'animations 3D**

#### **2.5.1 Intérêt des animations**

<span id="page-21-1"></span>De nombreuses études (27) se sont penchées sur l'intérêt des animations dans différents domaines, il en ressort que pour qu'elles puissent améliorer les performances et l'attitude de leur public, elles doivent respecter un certain nombre de critères :

- Elles semblent intéressantes lorsque la notion à transmettre implique un mouvement, une trajectoire ou un changement dans le temps

- Elles doivent être concises

- Elles doivent tenir compte de leur contexte d'utilisation et du public susceptible d'en bénéficier. En effet, si l'utilisateur n'est pas convaincu de sa pertinence, il risque de s'en désintéresser rapidement.

Bétrancourt et Tréversky (27) ont établi 5 facteurs pouvant influencer l'impact d'une animation et qu'il est important de garder à l'esprit lors de leur conception :

- le type de contenu à transmettre

- la nécessité d'être interactive

- l'objectif de l'animation doit être clairement établi

- le design de l'interface doit être ergonomique

- les variabilités interindividuelles des utilisateurs doivent être prises en compte.

L'ajout de texte sur l'animation aiderait l'utilisateur à mieux la comprendre (28). L'un des problèmes qui se pose à son concepteur est la composition de l'espace disponible. Tout l'enjeu est de savoir comment utiliser au mieux l'espace dont je dispose pour faire passer mon message. La solution à ce problème semble être de faire figurer sur l'animation le texte nécessaire pour capter l'attention de l'utilisateur, et lui donner un lien qui renvoie vers de plus amples explications.

Le format de notre revue augmentée est également une bonne solution à cette problématique puisque le texte et animations sont situés au même niveau.

#### **2.5.2 Pourquoi en 3D ?**

<span id="page-21-2"></span>Dans son article, Hoyek (29) relève un grand nombre d'études affirmant que la capacité de visualisation dans l'espace est l'une des clés essentielle à l'apprentissage et la maitrise de l'anatomie et de la chirurgie.

Les résultats de son étude révèlent la supériorité de la 3D versus la 2D sur des questions faisant appel justement aux capacités de visualisation spatiale.

Tout l'enjeu de l'implantologie est de réussir à poser un implant dans les meilleures conditions possibles, et cela suppose que son positionnement tridimensionnel soit au plus proche de la planification pour pleinement remplir sa fonction. Il me paraissait donc nécessaire de faire de la 3D un outil prépondérant de ce travail.

### <span id="page-22-0"></span>**2.6 Le logiciel**

#### **2.6.1 Présentation du logiciel**

<span id="page-22-1"></span>Pour réaliser les animations et images 3D, j'ai utilisé le logiciel Blender (30).

C'est un logiciel open source, gratuit, permettant la modélisation, l'animation et le rendu 3D. Il très complet avec de nombreuses fonctionnalités correspondant parfaitement à notre besoin. Blender nécessite relativement peu de mémoire et d'espace disque comparé à d'autres suites logicielles de création 3D.

#### **2.6.2 Formation et accessibilité**

<span id="page-22-2"></span>La prise en main de ce logiciel est difficile, je me suis donc formé via des supports en ligne en plusieurs temps.

Dans un premier temps, j'ai simplement regardé des tutoriels sur YouTube, cela m'a permis de me familiariser avec l'interface en faisant plusieurs types d'exercices.

La complexité du logiciel m'a rapidement poussé à suivre une formation en e-learning de 33 heures, dispensée par Julien Deville, formateur et graphiste 3D.

Il y a tout un vocabulaire et une logique propre à la modélisation 3D qu'il faut acquérir afin de pouvoir comprendre le fonctionnement du logiciel. L'une des forces de ce programme (mais c'est également ce qui en fait toute sa complexité) c'est qu'il existe de multiples moyens d'effectuer une action, et de très nombreux raccourcis claviers pour accélérer la conception, ce qui rend les débuts relativement compliqués. Il faut un certain temps pour digérer l'interface et maitriser les fonctions de base.

### **2.6.3 Modéliser : Quoi et comment ?**

<span id="page-22-3"></span>Blender m'a permis de réaliser 2 types de contenus :

- des représentations 3D d'objets sous forme d'images
- des animations d'objets en 3 dimensions

Nous allons passer en revue les grandes étapes de conception d'une arcade dentaire pour comprendre les principes d'utilisation du logiciel.

### **2.6.3.1 L'interface**

開きささる **OL:** User Perspective<br>(1) Collection | Camera **Lumière** G **Repère** $\epsilon_{\rm s}^{\rm t}$  $\widehat{\bullet}$  $\blacksquare$  $\bigoplus$ ł **Caméra**  $\mathbf{F}$ **Mesh/Objet**  $14 + 4 + 16 + 16$ 

Chaque début de projet commence avec cette vue que l'on appelle « la scène 3D ».

#### **Fig.5. Copie d'écran de l'interface principale du logiciel Blender**

On peut y voir :

- un Mesh/Objet qui est par défaut un cube
- une caméra (à travers laquelle on regardera lors du rendu final du projet)
- une source lumineuse pour éclairer la scène, s'il n'y en a pas, tout est noir
- un repère avec les 3 dimensions représentées : l'axe *z* vertical et les axes *x* et *y* horizontaux.

Il existe 2 modes d'affichages de nos objets :

- le Mode Objet : permettant d'ajouter, supprimer, déplacer des objets dans la scène

- le Mode Edit : permettant de modifier de manière spécifique la géométrie d'un objet en déplaçant ses sommets (ou Vertices), ses arêtes (ou Edges) ou ses faces (Faces).

Pour construire un objet 3D, il faut commencer par le décomposer jusqu'à sa plus simple expression appelée Polygone. Ainsi, chaque objet 3D sera constitué de multiples polygones à trois ou 4 angles, formant ainsi un maillage.

Le but est de modéliser grossièrement la forme de notre gencive à partir du cube original. Il faut bien penser à regarder dans les 3 plans de l'espace.

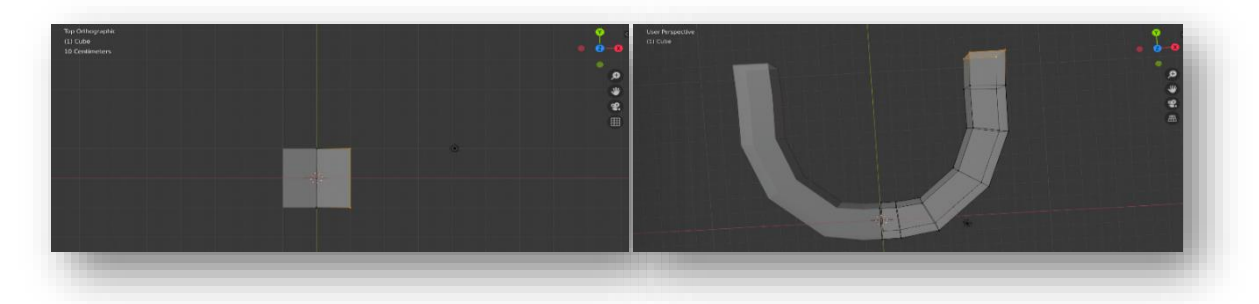

**Fig.6. Copies d'écran montrant la construction de la forme de notre gencive à partir d'un cube (Mode Edit)**

La logique de modélisation sera toujours la même, à savoir que l'on part d'un modèle grossier que l'on va affiner au fur et à mesure en corrélation avec le niveau de détails croissant dont on a besoin. Plus nous aurons besoin de détails, plus il faudra densifier le maillage.

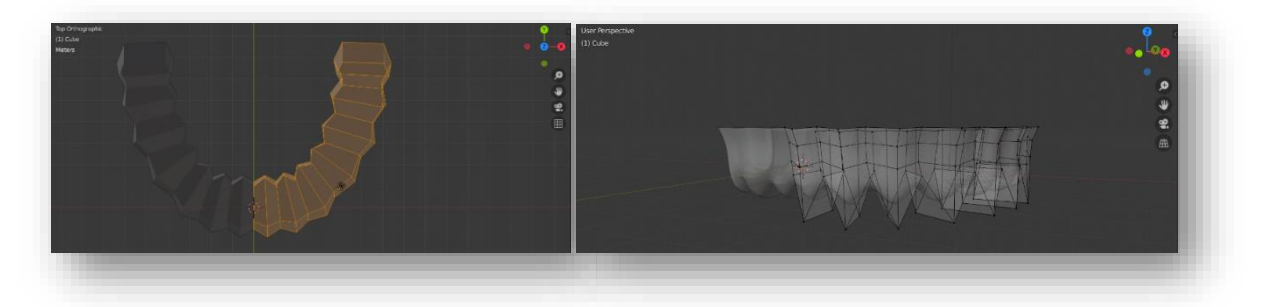

**Fig.7. Copie d'écran montrant l'évolution de la modélisation de la gencive (Mode Edit)**

Mais il faut savoir que plus le maillage est dense, plus cela demande de ressource à l'ordinateur. On alterne régulièrement entre le mode objet et le mode édition pour faire les ajustements nécessaires.

Il existe de nombreux « modificateurs » permettant de travailler le maillage et sa topologie. Il en existe plusieurs types :

- des modificateurs d'Addition/Soustraction : ils permettent entre autres de dupliquer, chanfreiner, diminuer la densité de polygones, rajouter de l'épaisseur etc …

- des modificateurs de Déformation : ils permettent d'y appliquer des courbes, de lisser le maillage, de déformer un objet selon une direction etc …

- des modificateurs de Simulation : on peut appliquer des propriétés physiques à un objet, de manière à ce qu'il se comporte comme un tissu par exemple, ou un fluide, etc …

| Modify                             | Generate                     | Deform                     | Simulate                     |
|------------------------------------|------------------------------|----------------------------|------------------------------|
| Data Transfer                      | <b>no Array</b>              | ** Armature                | <b>P</b> Cloth               |
| O Mesh Cache                       | ◯ Bevel                      | $\bigcap$ Cast             | <b>R</b> Collision           |
| D Mesh Sequence Cache              | <b>コ</b> Boolean             | Curve                      | Dynamic Paint                |
| $\vdash$ Normal Edit               | $Rn$ Build                   | $\mathbb{Z}$ Displace      | $\overline{\Pi}$ d Explode   |
| <b>K</b> Weighted Normal           | $\mathbb{M}$ Decimate        | $\sqrt{100k}$              | ← Fluid Simulation           |
| & UV Project                       | In Edge Split                | Laplacian Deform           | ※ Ocean                      |
| Warp                               | $\odot$ Mask                 | $H$ Lattice                | R: Particle Instance         |
| <b>In Vertex Weight Edit</b>       | $\Gamma$ <sub>,</sub> Mirror | id Mesh Deform             | <sup>o</sup> Particle System |
| Vertex Weight Mix                  | <b>H</b> Multiresolution     | Shrinkwrap                 | △ Smoke                      |
| <b>I-I</b> Vertex Weight Proximity | (p Remesh                    | Simple Deform              | <b>&amp;</b> Soft Body       |
|                                    | S Screw                      | F Smooth                   |                              |
|                                    | Skin [1]                     | <b>F</b> Smooth Corrective |                              |
|                                    | Solidify                     | F Smooth Laplacian         |                              |
|                                    | O Subdivision Surface        | <b>D</b> Surface Deform    |                              |
|                                    | $\Box$ Triangulate           | $\uparrow$ ? Warp          |                              |
|                                    | <b>Mireframe</b>             | G Wave                     |                              |

**Fig.8. Copie d'écran des différents Modificateurs disponibles**

Une fois que la forme globale de la gencive est satisfaisante, nous pouvons modéliser les dents, deux par deux pour gagner du temps grâce au Modificateur « Miroir ».

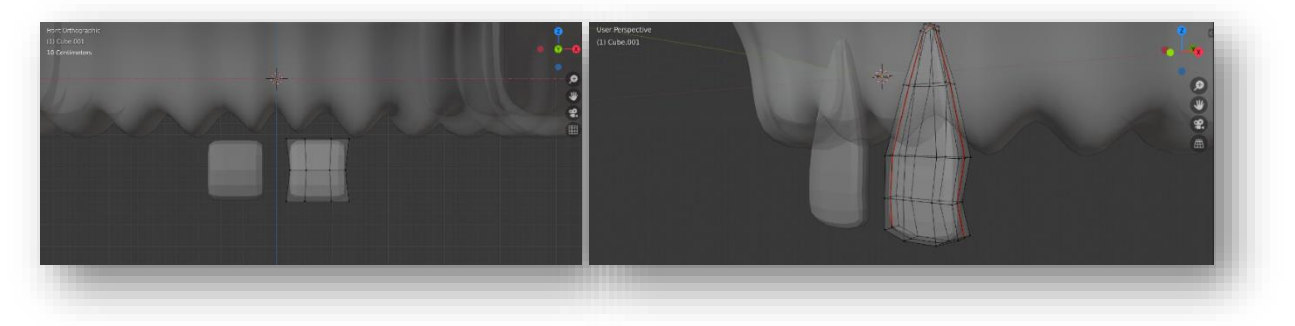

**Fig.9. Copie d'écran - Modélisation des incisives centrales maxillaires (Mode Edit)**

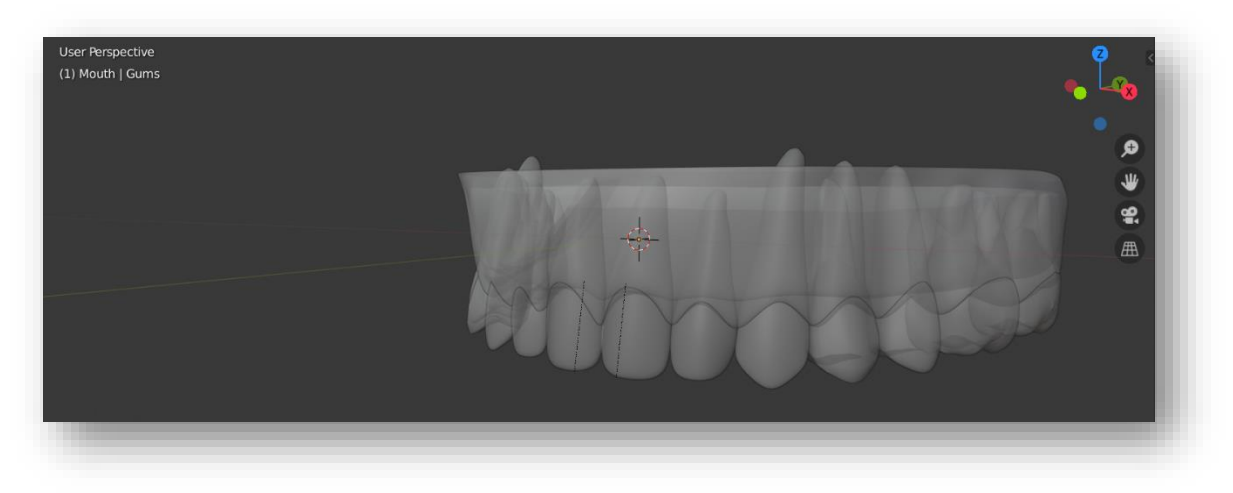

Puis l'opération se répète pour chaque dent en tenant compte de leur anatomie.

**Fig.10. Copie d'écran - Modélisation des dents et de la gencive (Mode Objet)**

Il existe un mode « Sculpture » très pratique permettant de travailler un objet comme s'il était en cire par addition ou soustraction. C'est un autre moyen de modéliser un objet, mais qui nécessite tout de même d'avoir une base de départ avec une certaine densité de polygones.

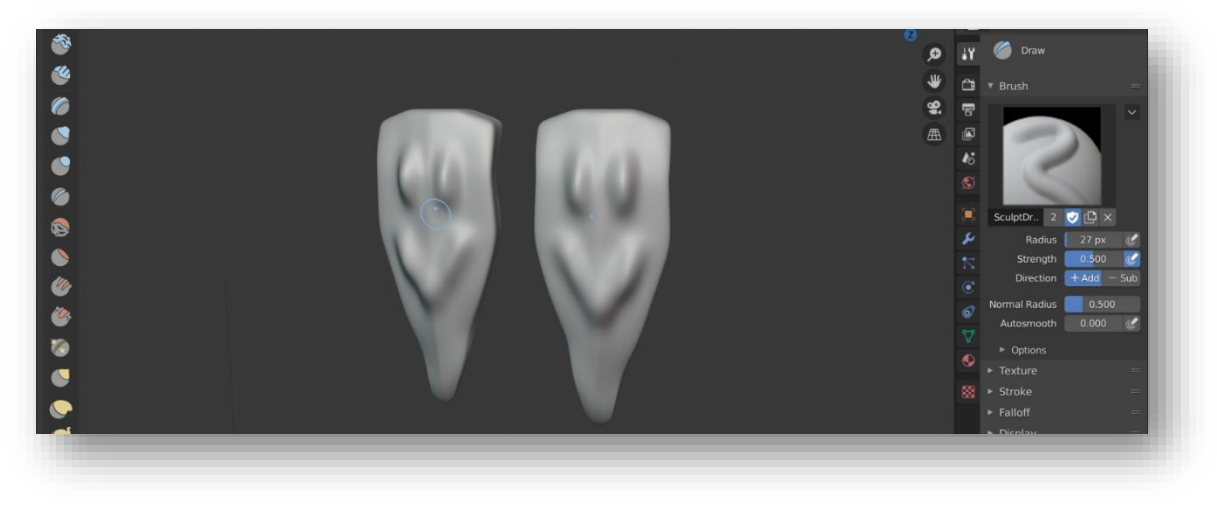

**Fig.11. Copie d'écran montrant les possibilités du mode Sculpture**

### **2.6.3.2 Matériaux et Textures**

Notre gencive étant dessinée, il s'agit de la colorer.

En modélisation 3D, l'aspect de surface d'un objet est caractérisé par 2 entités :

- un matériau
- une texture

Les matériaux vont permettre de gérer la façon dont les objets renvoient et absorbent la lumière. Pour se faire, Blender va utiliser de petits outils numériques appelés « Shaders ». Ils s'articulent sous forme de nœuds, qu'il faut agencer et hiérarchiser pour obtenir le résultat escompté.

On peut ainsi déterminer si la surface d'un matériau est mate, brillante, translucide ou transparente etc…

Une fois que la relation entre la surface et la matière est déterminée, les textures vont nous renseigner sur sa composition : bois, marbre, acier, pierre, feuille, etc…

Il faut bien garder à l'esprit qu'un matériau s'applique sur un objet, et une texture à un matériau ; il n'est donc pas possible d'appliquer directement une texture à un objet.

Voici un aperçu de l'ensemble de Shaders nécessaires à l'obtention de l'aspect de la gencive (matériaux et textures).

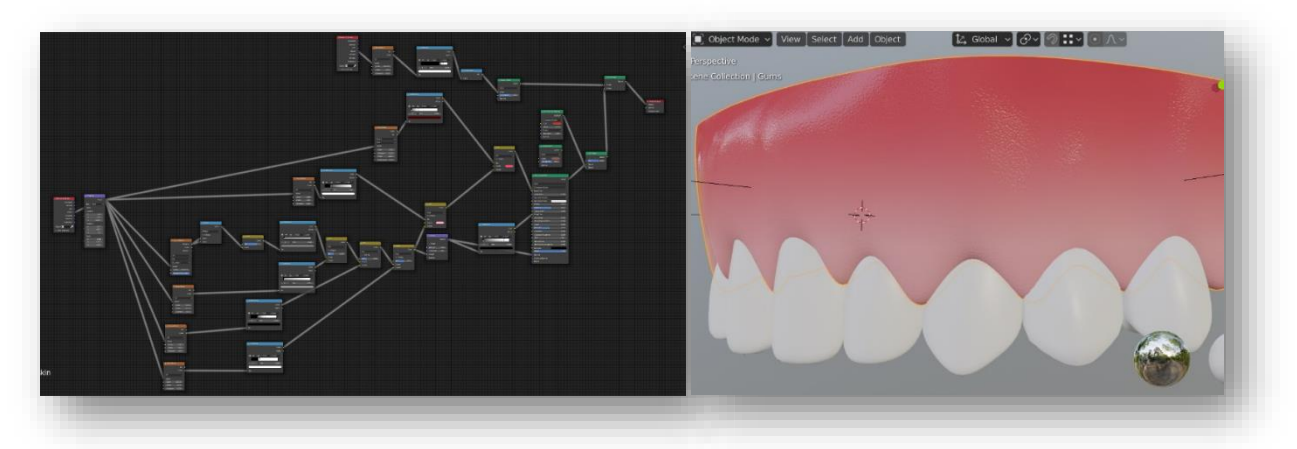

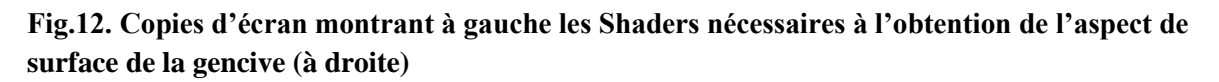

#### **2.6.3.3 L'éclairage**

L'éclairage est une étape importante du processus, à ne pas négliger, puisqu'il permet de mettre en valeur les matériaux et textures utilisés et d'instaurer une ambiance appropriée à notre scène.

Blender propose différents types d'éclairages :

- un point lumineux (Point)
- un soleil (Sun)
- un spot (Spot)
- une aire (Area)

Chaque type d'éclairage dispose de nombreux paramètres, permettant de jouer sur l'intensité, la direction, les ombres et leur intensité, la couleur, etc …

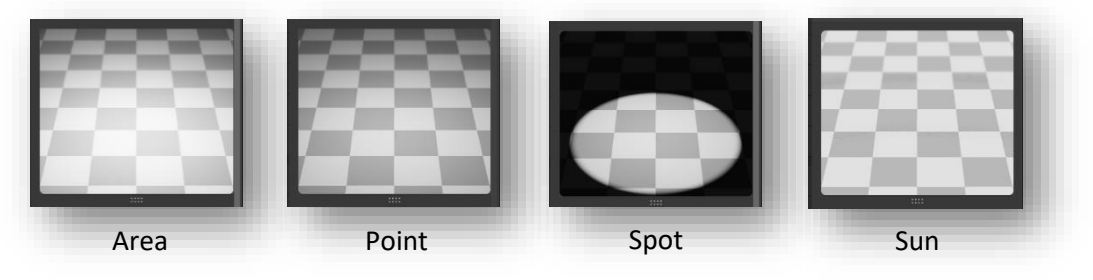

**Fig.13. Copies d'écran des différents types d'éclairages disponibles**

# **2.6.3.4 L'Animation dans Blender**

Cette étape est le moment où l'on donne vie à notre scène.

Dans Blender, la presque totalité des fonctions sont susceptibles d'être animées : la position d'un objet, la couleur d'un éclairage, la focale de la caméra, la caméra à activer dans le cas où on en utilise plusieurs …

Bétrancourt (27) définit l'animation comme une série de frames construite de telle sorte que la frame suivante soit une modification de la précédente ; la séquence de frames est déterminée par le concepteur.

En d'autres termes, il s'agit donc d'une altération dans le temps d'une entité, d'une scène 3D.

La frame est l'unité de mesure dans le monde de l'animation et correspond à une image. Une séquence en 24 fps (frames par seconde) correspond donc au défilement de 24 images par seconde, c'est d'ailleurs le cas pour la majorité des films.

Pour se repérer dans le temps, on dispose d'une TimeLine, graduée ici de 0 à 250, ce qui nous fera une animation d'environ 10 secondes.

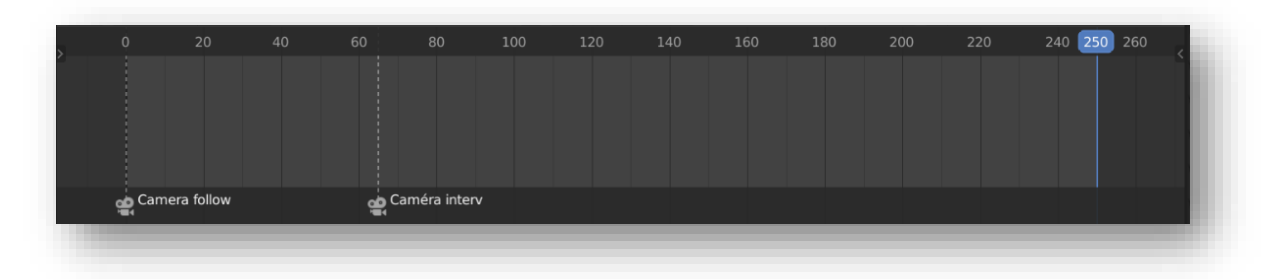

**Fig.14. Copie d'écran de la TimeLine**

Pour animer un implant, il faut raisonner avec ses coordonnées dans l'espace dans le temps (cf Fig.15). A savoir qu'il faut indiquer au logiciel que l'implant sélectionné ci-dessous se situe au point A de coordonnées (x,y,z) à la Frame 185, et qu'il devra se trouver au point B (x,y,z) à la Frame 205.

Ce qui est valable avec l'implant l'est avec n'importe quel autre objet, y compris un spot lumineux, ou même une caméra.

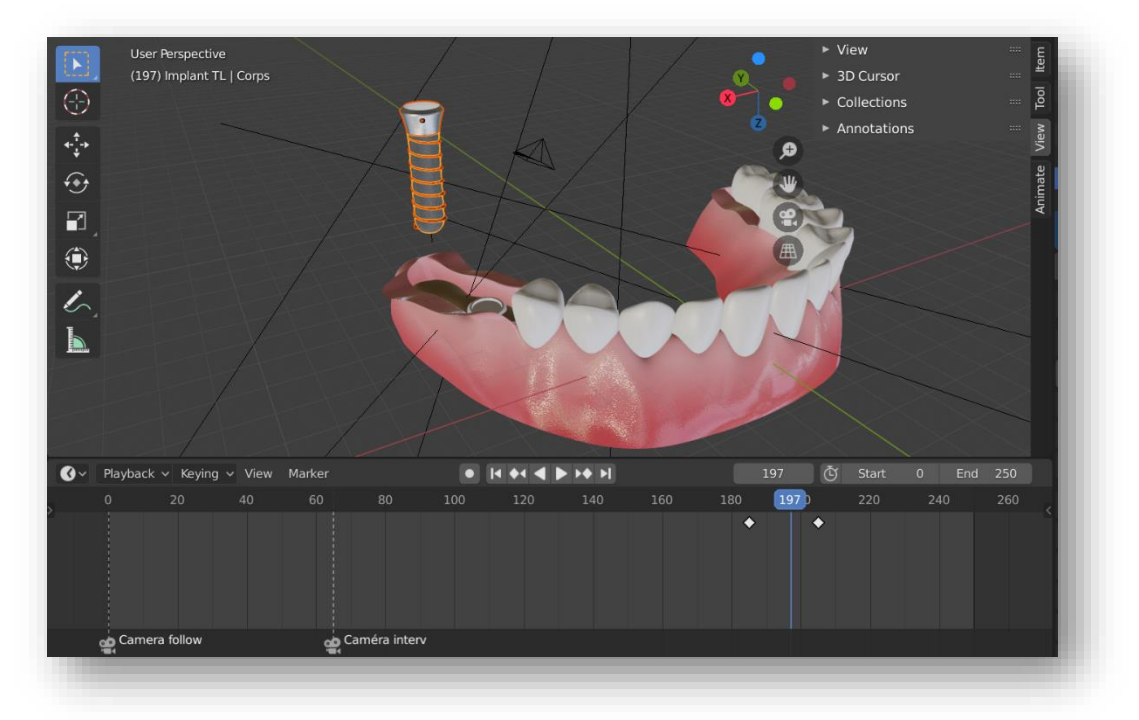

**Fig.15. Copie d'écran montrant l'implant sélectionné et ses points de repères sur la TimeLine**

#### **2.6.3.5 Le rendu**

Le rendu est une étape de calcul, permettant de générer une image 2D à partir d'une scène 3D (31). C'est comme si l'on prenait une photographie du point de vue de la caméra en tenant compte de tous les paramètres de notre scène.

Comme dit précédemment, à chaque frame correspond une image ; donc pour une animation de 250 frames il y aura 250 images à générer. Le temps de calcul peut donc très rapidement augmenter.

L'une de mes animation a généré un temps de rendu de 3 jours 8 heures 53 minutes et 45 secondes.

Avant de lancer le rendu, différents réglages sont à prendre en compte :

- La résolution : dans notre cas, elle est de 1920 x 1080 pixels.

- Le format de sortie : l'application de RA nous impose une format MP4.

- Le nombre de frames par seconde correspondant au nombre d'images par seconde.

- Le moteur de rendu : c'est l'outil qui effectue les calculs, sachant que chaque moteur de rendu a ses spécificités.

#### **2.6.3.6 Le Montage vidéo (via un logiciel externe – Shotcut)**

Une fois le rendu terminé, j'ai traité la vidéo dans un logiciel de montage appelé « Shotcut »(32) afin d'ajuster la durée de certaines séquences pour y insérer des légendes.

Les 2 animations 3D réalisées respectent bien les critères énoncés par Bétrancourt (cf p.8) : - elles sont concises (leurs durées sont de 21 secondes pour l'une et 29 secondes pour l'autre) - le mouvement, les trajectoires, et les changements dans le temps sont leur fil conducteur - elles sont tout à fait en lien avec le texte énoncé en regard sur la revue, conçues et pensées pour des étudiants en Odontologie.

#### **2.6.4 Le Bilan**

<span id="page-29-0"></span>Grâce à Blender, j'ai pu générer plusieurs illustrations pouvant alimenter ce projet :

- 1 animation 3D montrant la pose en parrallèle d'un implant enfoui et d'un implant non enfoui, et une image correpondante servant de Trigger Image.

- 1 animation 3D présentant la pose d'une couronne transvissée et d'une couronne scellée, et une image correpondante servant de Trigger Image.

- 1 image 3D montrant la différence entre des connexions externes et internes

- 2 images 3D expliquant la différence de placement d'un implant antérieur en fonction du type de couronne voulu

- 1 image 3D faisant office de logo pour les interfaces web et mobile.

Pour rappel, la revue augmentée « Guide des Fondamentaux en Implantologie » se trouve en annexe p43.

### <span id="page-29-1"></span>**3. Conception de l'application de Réalité Augmentée**

### <span id="page-29-2"></span>**1.1 Contexte**

L'objectif de ce projet était de concevoir un support pédagogique innovant en Odontologie, qui puisse :

- Répondre à une problématique quotidienne au sein de notre formation : la visualisation, l'intégration, et l'application des protocoles opératoires, il s'agit donc de créer une dynamique et des ponts entre théorie et pratique.

- Motiver les enseignants à diffuser leur savoir-faire auprès des étudiants tout en préservant les droits d'auteur.

- Pousser les étudiants à faire des recherches complémentaires

- Facilement s'intégrer dans le système d'enseignement actuel, de manière à pouvoir être utilisé aisément à la fois par les enseignants et les étudiants, et aboutir *in fine* à un support de travail le plus complet possible.

La réalité augmentée semblait être un bon outil puisqu'il est dynamique, interactif, stimulant, simple d'utilisation. Je voulais donc l'inscrire au cœur de ce projet.

Après quelques recherches, j'ai vu qu'il existait déjà des applications grand public permettant de créer des contenus en réalité augmentée, mais elles sont relativement limitées en termes de fonctionnalités, peu modulables, très onéreuses, et ne répondent que moyennement à nos besoins.

Or, nous avions fixé quelques contraintes :

- Les technologies utilisées doivent être dans la mesure du possible libres de tout contexte commercial (Brevet, Licence …) afin de faciliter leur accès et leur utilisation.

- La technologie utilisée doit être gratuite tant dans sa phase de conception que sa phase d'utilisation

- Elle doit être accessible à toute personne en lien avec l'Université de Nantes

- Elle doit être simple d'utilisation

- Echéance : Juin 2020 de manière à avoir affaire à une même équipe tout au long de l'année garantissant la continuité du projet, et me permettant d'avoir un prototype fonctionnel pour la soutenance.

Nous nous sommes vite rendu compte qu'il nous fallait faire appel à des professionnels afin de nous conseiller et d'étudier les possibilités de développement d'une application pensée et conçue pour nos besoins.

# <span id="page-30-0"></span>**1.2 Un projet développé en collaboration avec L'Ecole Polytechnique de Nantes**

J'ai donc contacté M. GUEDON Jean-Pierre, Enseignant-Chercheur en Sciences Informatiques à l'Ecole Polytech Nantes, pour qu'il me mette en relation avec un/une spécialiste de la réalité augmentée qui puisse me conseiller. C'est ainsi que j'ai rencontré Mme VIGIER Toinon, MCU en Réalité-Augmentée. Tous deux encadrent des projets « PTrans » réalisés par des étudiants en 2ème année de l'Ecole Polytechnique de Nantes, s'étalant de Septembre 2019 à Mai 2020.

Je leur ai présenté mon projet, qui correspondait aux objectifs d'un Ptrans. C'est ainsi que Pr Zahi Badran, Dr Charles Alliot, Mme Vigier, M. Guedon, Thomas Chavatte, Gautier Dufour, Ghislain Percie Du Sert et moi-même, avons commencé à travailler sur ce projet.

#### <span id="page-31-0"></span>**1.3 Description du système**

Après une première phase de projet consistant en l'évaluation précise des besoins et de définition du concept, nous nous sommes mis d'accord sur un système qui s'articule ainsi :

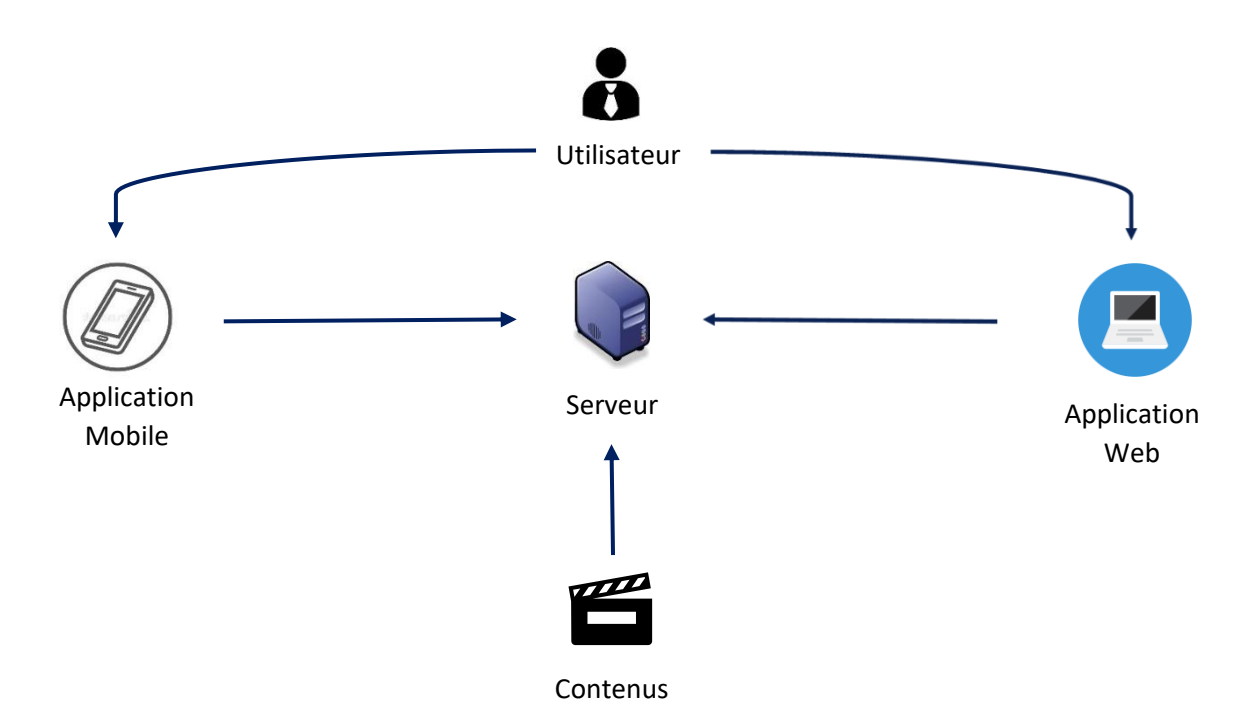

**Fig.16. Schéma – Architecture du système**

Il s'agit donc de développer 2 applications :

- Une application Web permettant la gestion sécurisée des contenus stockés sur le serveur

- Une application mobile permettant de détecter les images cibles et afficher le contenu demandé

Le serveur sert à fournir le contenu demandé par l'application mobile et abrite une base de données stockant les différents contenus que j'ai fourni.

Les images cibles ne sont pas toujours suffisamment discriminantes pour être différenciées les unes par rapport aux autres. Il a donc été décidé d'y intégrer un QRcode afin d'augmenter la réussite de leur identification.

Il se trouve que la réalité augmentée basée sur la reconnaissance de QRcode (ou d'autres types de marqueurs) est la plus répandue.

## <span id="page-32-0"></span>**1.3.1 L'application mobile**

Elle a été développée à partir de Vuforia et Unity. Vuforia (33) est un kit de développement de logiciels de réalité augmentée pour appareils mobiles qui permet la création d'applications de réalité augmentée.

Unity (34) est un moteur de jeux permettant de déployer le contenu applicatif sur mobiles sous Android et IOS.

Elle sera surtout utilisée par les étudiants, et sert à scanner les QRcode, et afficher sur l'écran du téléphone le contenu qui lui est associé.

Pour bien comprendre son fonctionnement, il faut s'intéresser à la structure de la première page d'une revue augmentée issue de notre système.

Sur la Figure 18, on peut voir qu'en haut à gauche se trouve un QRcode principal, qui, lorsqu'il est scanné, permet de télécharger sur notre téléphone l'ensemble des illustrations augmentées de notre revue. Il s'agit de la seule étape nécessitant une connexion internet. Pour réaliser cette étape, il faut cliquer sur le bouton « Télécharger un nouveau cours » sur l'application.

Les illustrations sont ainsi stockées sur le téléphone de l'utilisateur, et peuvent ainsi être lues de manière fluide et directe par l'application lorsque les QRcodes de leurs images cibles respectives sont scannés, via le bouton « Scanner le contenu d'un cours » de l'application.

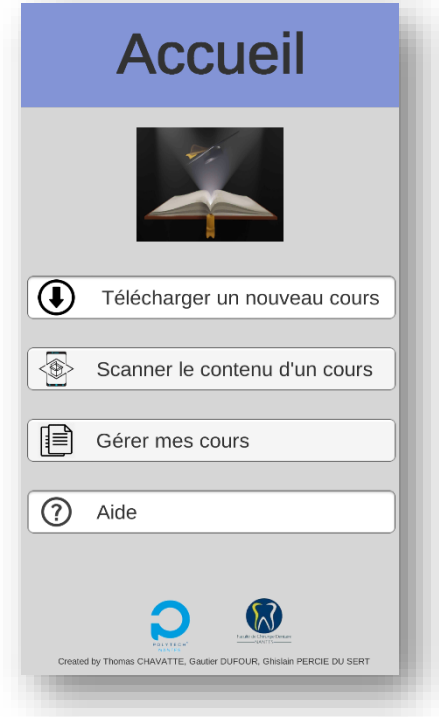

**Fig.17. Copie d'écran de la fenêtre principale de l'application mobile**

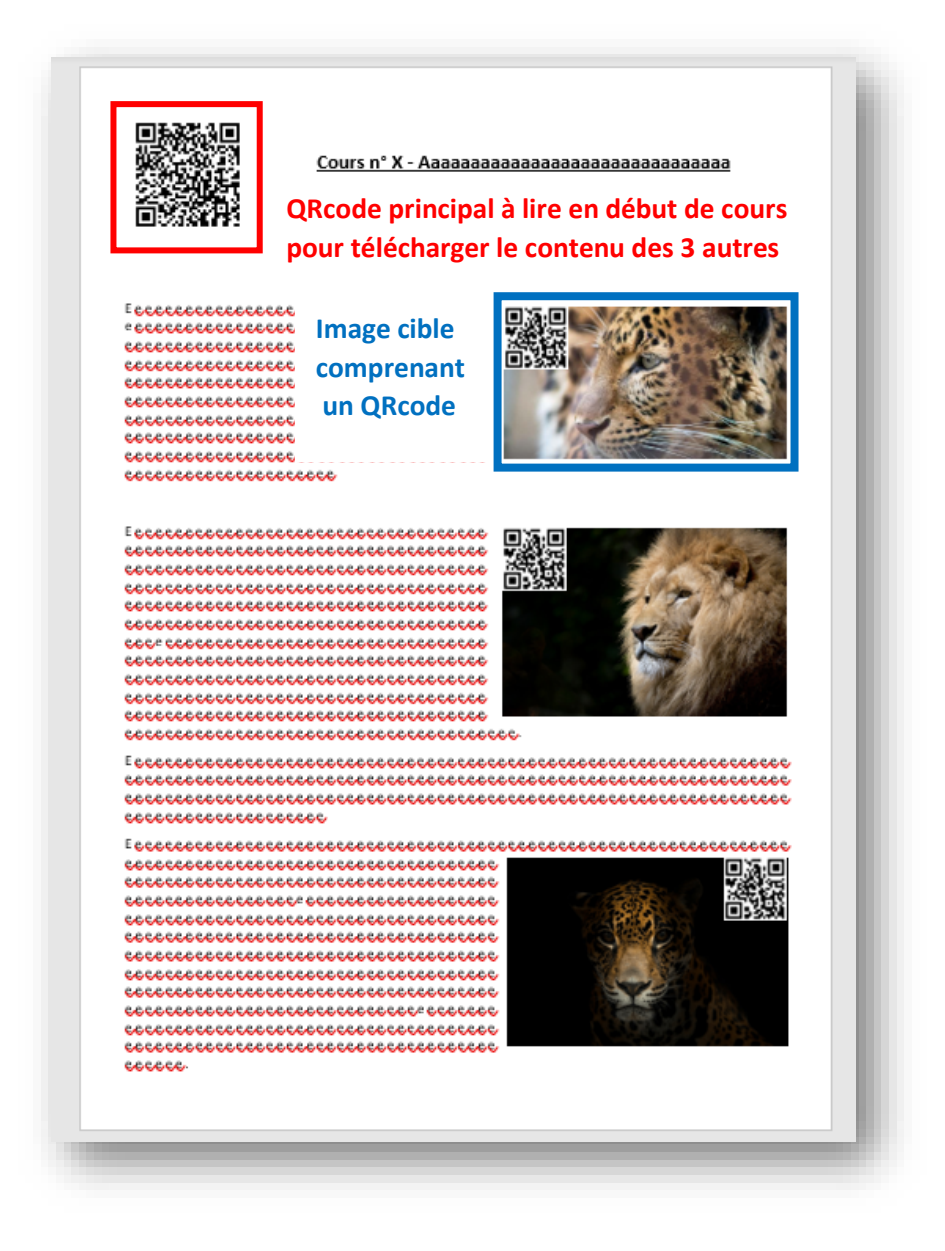

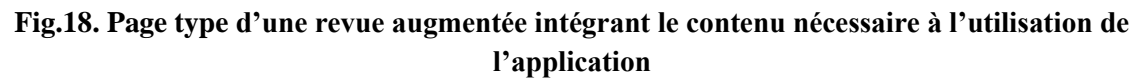

### <span id="page-33-0"></span>**1.3.2 L'application Web**

La description des couches techniques de l'application Web est volontairement occultée car nécessite un langage et des connaissances poussées en informatique qui dépassent largement mon champ de connaissances.

Cette application Web est une interface développée pour gérer les contenus stockés sur le serveur, lequel abrite une base de données.

Ce serveur est de type IAAS (Infrastructure As A Service) et est hébergé gratuitement par le service informatique de l'Université de Nantes afin de satisfaire la contrainte de gratuité.

Dans la base de données, il y a notamment des données relatives aux utilisateurs et leurs droits (login, mot de passe…).

C'est ainsi que les droits d'auteur pourront être préservés puisqu'en fonction du profil d'utilisateur qui se connecte, les droits ne seront pas les mêmes.

Plusieurs profils d'utilisateurs ont été définis :

- Le Super-Administrateur : il a tous les droits, ajouter/supprimer un utilisateur, une matière, un fichier …

- Les Administrateurs Matières : ils pourront gérer le contenu des matières qui leur seront attribuées.

- Les Enseignants contributeurs : ils pourront ajouter/supprimer des fichiers dont ils sont propriétaires, valider des illustrations soumis par les étudiants et en devenir propriétaires.

- Les Etudiants : ils pourront accéder aux fichiers stockés sur le serveur, soumettre un fichier (image, vidéo, animation …) aux enseignants pour illustrer un cours afin de l'ajouter à un résumé de cours.

L'ensemble de ces utilisateurs pourra donc, à des degrés différents, contribuer à l'élaboration de résumés de cours augmentés.

L'interface Web permet également de générer des QRcodes principaux propres à chaque revue, ainsi que des QRcodes uniques propres à chaque illustration augmentée.

### <span id="page-34-0"></span>**1.3.3 Utilisation**

Concrètement, 3 étapes sont nécessaires pour concevoir une revue augmentée via notre système :

La première étape consiste à ajouter un contenu (une vidéo par exemple) dans la base de données via l'interface Web.

La deuxième étape est une étape de contrôle réalisée par un enseignant autorisé, qui devra valider ou non le contenu soumis à la base de données en fonction de sa pertinence.

La troisième étape est la conception proprement dite de la revue augmentée. L'utilisateur rédige son texte dans son éditeur de texte habituel, puis, lorsqu'il souhaite ajouter un contenu augmenté, il va le sélectionner sur l'application web et y insère l'image cible et le QRcode associé, sans oublier le QRcode principal en entête

Une fois la revue imprimée, l'utilisateur ouvre l'application mobile, puis scanne le QRcode principal permettant de télécharger tous les overlays (connexion internet requise). Il pourra ensuite lire tous les QRcodes du cours et afficher les contenus de manière fluide et directe.

### <span id="page-35-0"></span>**1.4 Bilan – Perspectives d'évolution**

Le développement de ce système de réalité augmentée, baptisé « Focus », a nécessité un investissement constant, important, et une remise en question permanente tout au long du projet. Pas moins d'une quinzaine de réunions, de nombreux échanges téléphoniques et messagers ont été nécessaires à sa bonne conduite.

L'application est actuellement à l'état de prototype, elle fonctionne parfaitement pour le cas d'utilisation qui a été défini, à savoir la conception de notre Guide des Fondamentaux en implantologie.

Le projet présente néanmoins quelques limites.

Elle mérite d'être déployée à plus grande échelle afin d'en vérifier la fiabilité, procéder aux ajustements nécessaires (ergonomie, fonctionnalités etc …) à son bon fonctionnement. Il faut également poursuivre son développement afin de parfaire l'esthétique de l'interface, augmenter les possibilités d'interactivité avec les overlays, rendre possible leur affichage en streaming pour supprimer l'étape de lecture du QRcode principal et la contrainte de stockage sur le téléphone.

Il faut qu'étudiants et enseignants se l'approprient et exploitent son potentiel bien qu'il constitue une interface supplémentaire (en plus de Madoc, des boites mail etc ...).

Il faut également trouver un ou plusieurs référents au sein de notre UFR faisant office de superadministrateur pour la gérer.

L'intérêt de ce système est double puisqu'il permet :

- $\triangleright$  Aux enseignants :
	- De créer simplement des supports riches, dynamiques et attractifs dont le contenu peut être enrichi par des biais multiples
	- De facilement multiplier les illustrations de gestes techniques issus de leur activité de manière sécurisée
	- D'impliquer les étudiants en les rendant acteurs de leur formation
- ➢ Aux étudiants :
	- De créer un lien de facilité entre théorie et pratique
	- D'avoir une meilleure compréhension (et *in fine* de mieux exécuter) des actes
	- De participer au partage des connaissances en alimentant eux-mêmes le système en contenu

Ce système ouvre le champ à de multiples cas d'utilisations dont la limite sera finalement l'imagination de l'utilisateur. On peut par exemple imaginer la création de fiches de protocoles cliniques augmentées, son intégration au système preneur pour une prise de note toujours plus pertinente, la conception d'ED/TD/TP au format revisité, l'élaboration d'articles type « case report » montrant les différentes étapes de sa réalisation.

Il me semble important de souligner qu'il serait intéressant de faire perdurer ce lien créé avec l'Ecole Polytechnique Universitaire de Nantes, que ce soit à travers la poursuite de ce projet ou en en développant de nouveaux.

### <span id="page-36-0"></span>**Conclusion**

L'enseignement en Odontologie doit faire face à un afflux de nouvelles approches, impulsées par le développement des nouvelles technologies. La réalité augmentée semble être un outil qui s'impose peu à peu dans différents domaines, et particulièrement celui de l'enseignement puisqu'il permet d'enrichir les supports de cours, en proposant des contenus complémentaires et interactifs comme la modélisation 3D ou la vidéo.

C'est en ce sens que cette Revue Augmentée a été conçue. C'était en effet un moyen intéressant de démontrer le potentiel pédagogique de cet outil, qui se veut novateur, complémentaire et respectueux de notre fonctionnement actuel. C'est également un bon moyen de renforcer les liens qui unissent les étudiants et leurs enseignants, en concourant à l'élaboration de supports de travails exhaustifs, qualitatifs, et stimulants, avec toujours un contrôle possible de la part de l'enseignant.

On entre ainsi dans un système 2.0 où l'utilisateur alimente lui-même le système en contenu.

#### <span id="page-37-0"></span>**Références**

- 1. Evans T, Nation D. Changing University Teaching: Reflections on Creating Educational Technologies. Oxford : Routledge; 2012.
- 2. VitalSource. Rent or Buy Online Textbooks [Internet]. [cité 25 mars 2020]. Disponible sur : https://www.vitalsource.com
- 3. Strother EA, Brunet DP, Bates ML, Gallo JR. Dental students' attitudes towards digital textbooks. J Dent Educ. déc 2009;73(12):1361‑5.
- 4. DentSim [Internet]. Image Navigation. [cité 25 mars 2020]. Disponible sur: https://image-navigation.com/home-page/dentsim/
- 5. eHuman Digital Anatomy [Internet]. [cité 25 mars 2020]. Disponible sur: https://ehuman.com/
- 6. Joda T, Gallucci GO, Wismeijer D, Zitzmann NU. Augmented and virtual reality in dental medicine: A systematic review. Comput Biol Med. 2019;108:93-100.
- 7. Radu I. Why should my students use AR? A comparative review of the educational impacts of augmented-reality. 2012 IEEE International Symposium on Mixed and Augmented Reality (ISMAR), Atlanta, novembre 2012: 313‑4.
- 8. Dagba A, Straumann group. Titane. Quintessence Publ. 2018;(Hors-Série 2018):7‑45.
- 9. Bathelot B. Wow-Effect [Internet]. DéfinitionMarketing. 2018 [cité 5 avr 2020]. Disponible sur: https://www.definitions-marketing.com/definition/effet-waouh-ou-wow/
- 10. Mallem M, Roussel D. Réalité augmentée Principes, technologies et applications [Internet]. Ref : TIP383WEB - « Le traitement du signal et ses applications ». Editions Techniques de l'Ingénieur; 2019 [cité 25 mars 2020]. Disponible sur: https://www.techniques-ingenieur.fr/base-documentaire/technologies-de-l-informationth9/realite-virtuelle-42299210/realite-augmentee-principes-technologies-et-applicationste5920/
- 11. Kelly D, Tangney B. Adapting to intelligence profile in an adaptive educational system. Interact Comput. Mai 2006;18(3):385‑409.
- 12. Cen L, Ruta D, Mahmoud Mohd Said Al Qassem L, Ng J. Augmented Immersive Reality (AIR) for Improved Learning Performance: A Quantitative Evaluation. IEEE Trans Learn Technol. 2019;1-1.
- 13. Felder R. Learning and Teaching Styles in Engineering Education. J Eng Educ -Wash-. 1 janv 1988;78(7):674‑81.
- 14. Bacca J, Baldiris S, Fabregat R, Graf S. Augmented Reality Trends in Education: A Systematic Review of Research and Applications. Journal of Educational Technolgy and Society. 2020;18.
- 15. Billinghurst M, Kato H, Poupyrev I. The MagicBook moving seamlessly between reality and virtuality. IEEE Comput Graph Appl. mai 2001;21(3):6-8.
- 16. Grasset R, Duenser A, Seichter H, Billinghurst M. The mixed reality book: a new multimedia reading experience. In: CHI '07 extended abstracts on Human factors in computing systems. [Internet]. San Jose, CA, USA: ACM Press; 2007 [cité 30 mars 2020]. Disponible sur : http://portal.acm.org/citation.cfm?doid=1240866.1240931
- 17. Martín-Gutiérrez J, Luís Saorín J, Contero M, Alcañiz M, Pérez-López DC, Ortega M. Design and validation of an augmented book for spatial abilities development in engineering students. Comput Graph. Février 2010;34(1):77‑91.
- 18. Rio F. Le livre augmenté : pour une innovation technique et narrative. Mémoire du Livre Studies in Book Culture [Internet]. 2014 [cité 31 mars 2020];5(2). Disponible sur: https://www.erudit.org/fr/revues/memoires/2014-v5-n2-memoires01373/1024782ar/
- 19. Torres-Jiménez E, Rus-Casas C, Dorado R, Jiménez-Torres M. Experiences Using QR Codes for Improving the Teaching-Learning Process in Industrial Engineering Subjects. IEEE Rev Iberoam Tecnol Aprendiz. Mai 2018;13(2):56‑62.
- 20. Aubeux D, Blanchflower N, Bray E, Clouet R, Remaud M, Badran Z, et al. Educational gaming for dental students: Design and assessment of a pilot endodontic-themed escape game. Eur J Dent Educ 2020; 00: 1-9.
- 21. Johnson L, Adams-Becker S. The NMC horizon report: 2014 higher education edition. [Internet]. 2014 [cité 30 mars 2020]. Disponible sur: http://cdn.nmc.org/media/2014 nmc-horizon-report-he-EN-SC.pdf
- 22. Di Serio Á, Ibáñez MB, Kloos CD. Impact of an augmented reality system on students' motivation for a visual art course. Comput Educ. 1 oct 2013;68:586‑96.
- 23. Centre National de Ressources Textuelles et Lexicales. Ortolang : outils et ressources pour un traitement optimisé de la langue. [Internet]. [cité 1 avr 2020]. Disponible sur: https://www.cnrtl.fr/
- 24. Clark A, Dünser A. An interactive augmented reality coloring book. 2012 IEEE Symposium on 3D User Interfaces (3DUI). Costa Mesa, Mars 2012: 7‑10.
- 25. Krevelen DWF van, Poelman R. A Survey of Augmented Reality Technologies, Applications and Limitations. Int J Virtual Real. Janvier 2010;9(2):1‑20.
- 26. Wilson EAH, Makoul G, Bojarski EA, Bailey SC, Waite KR, Rapp DN, et al. Comparative analysis of print and multimedia health materials: a review of the literature. Patient Educ Couns. oct 2012;89(1):7‑14.
- 27. Bétrancourt M, Tversky B. Effect of computer animation on users' performance : A review. Trav Hum Biling Multi-Discipl J Hum Factors. 2000;63(4):311‑29.
- 28. Reddy UM, Sripada BN, Kulkarni R. How to Teach Medical Concepts Using Animations by Designing Multimedia Instructional Application. 2006 IEEE International Conference on Systems, Man and Cybernetics, Taipei, Octobre 2006: 1778‑85.
- 29. Hoyek N, Collet C, Di Rienzo F, De Almeida M, Guillot A. Effectiveness of threedimensional digital animation in teaching human anatomy in an authentic classroom context. Anat Sci Educ. déc 2014;7(6):430‑7.
- 30. Blender Foundation. Blender.org. Home of the Blender project Free and Open 3D Creation Software [Internet]. blender.org. [cité 2 avr 2020]. Disponible sur: https://www.blender.org/
- 31. Blender.org. Manuel de référence de Blender 2.80 Blender Manual [Internet]. [cité 4 avr 2020]. Disponible sur: https://docs.blender.org/manual/fr/2.80/index.html
- 32. Meltytech. Shotcut [Internet]. 2011 [cité 5 avr 2020]. Disponible sur: https://shotcut.org/
- 33. PTC. Vuforia [Internet]. Vuforia Developer Portal. 2020 [cité 6 avr 2020]. Disponible sur: https://www.ptc.com/fr/products/augmented-reality/vuforia
- 34. Unity Technologies. Unity [Internet]. Mobile Solution Guide. 2020 [cité 6 avr 2020]. Disponible sur: https://unity3d.com/fr/mobile/solution-guide

# <span id="page-40-0"></span>**Table des illustrations**

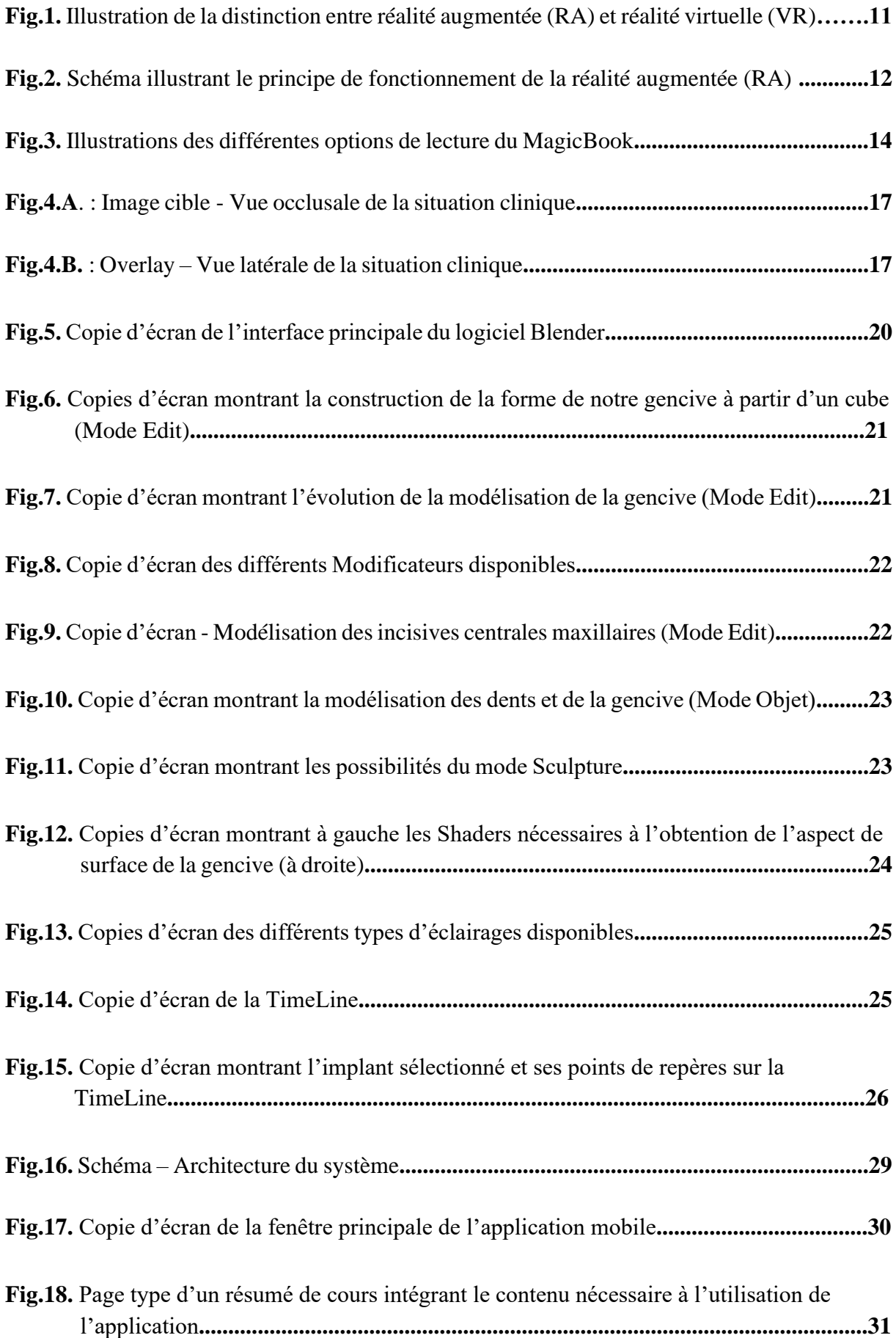

#### **Annexes**

<span id="page-41-0"></span>Veuillez scanner ce QRcode pour télécharger l'ensemble des figures de la Revue Augmentée.

NB : Pour ce premier scan, vous devez être connecté au réseau **EDUROAM** ou être connecté via **Pulse Secure** pour un accès à distance (modalités sur ce lien) [https://wiki.univ-nantes.fr/nomade:client\\_lourd](https://wiki.univ-nantes.fr/nomade:client_lourd).

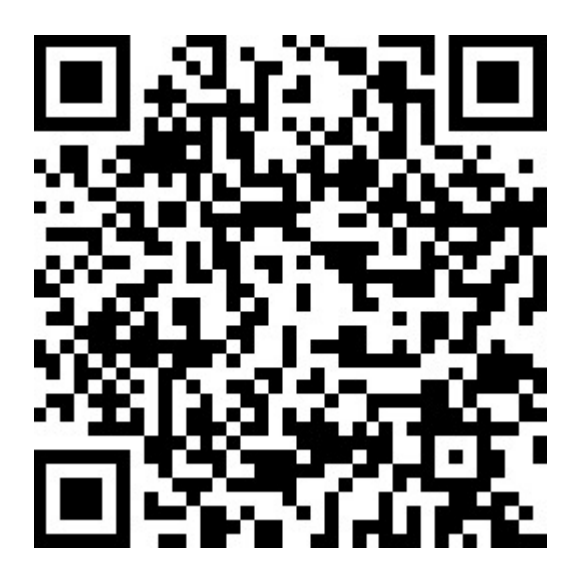

## **Revue augmentée – Les fondamentaux en implantologie**

#### **I. Introduction**

Ce format de revue a pour but d'explorer un nouveau mode d'illustration basé sur la visualisation et l'animation. L'objectif n'est pas d'apporter de nouvelles connaissances mais d'en préciser certains points, grâce à cet outil, pour mieux conceptualiser les fondamentaux de la thérapeutique implantaire.

Pourquoi ce format dans ce domaine ?

L'implantologie est une discipline exigeante, comprenant de nombreuses subtilités, que l'on peut illustrer via des supports multiples, que ce soit par des animations 3D, des vidéos, des schémas ou autres.

Elle semble être un bon candidat pour explorer les différentes facettes et le potentiel pédagogique de la revue augmentée.

La thérapeutique implantaire est la solution de référence pour remplacer les dents manquantes (1) et se doit de faire partie de notre arsenal thérapeutique afin de répondre au mieux aux demandes de nos patients.

L'anamnèse doit être minutieusement menée afin d'identifier tout risque pouvant compromettre le succès implantaire ou toute contre-indication à la pose d'implants.

NB : Ce symbole « **©** » indiquera les zones du texte se rapportant à une figure à visualiser en réalité augmentée via l'application.

#### **II. Les Fondamentaux**

#### **1. Définition**

La HAS définit l'implant comme un *dispositif destiné à créer au maxillaire ou à la mandibule un ancrage stable, résistant et efficace, non iatrogène et durable sur lesquels s'adapte une prothèse amovible ou fixée en vue de redonner au patient partiellement ou complètement édenté une fonction adéquate, un confort satisfaisant et une esthétique compatible avec toute fonction sociale.* (2)

#### **2. Titane**

Le titane est un matériau de choix en implantologie, il présente en effet une excellente **biocompatibilité**, une très bonne **résistance à la corrosion** (3) grâce à une **couche de passivation** (film protecteur d'oxydes de titane sous forme de $TiO<sub>2</sub>$ ) se développant à sa surface (4).

Il existe quatre grades de Titane dits « commercialement purs », classés selon leur teneur en oxygène

et en fer (5)(6). On peut lui adjoindre d'autres éléments tels que le vanadium, l'aluminium, le cuivre ou le nickel afin de faire varier ses propriétés.

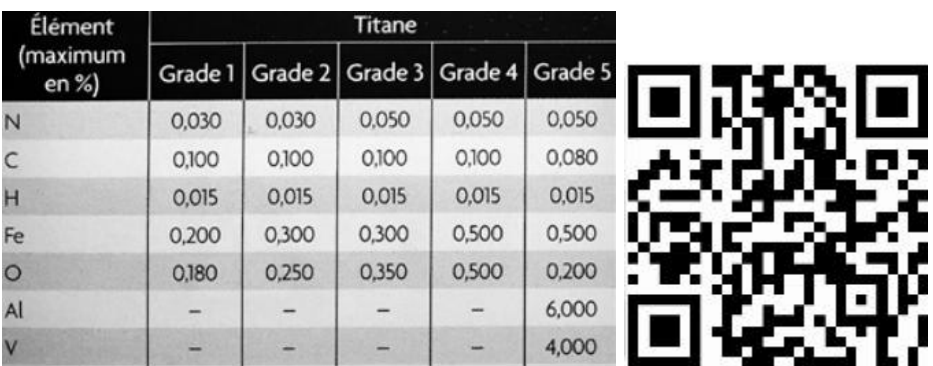

En implantologie, on utilise principalement le **TA6V - Grade 5** (c'est une forme alliée de titane car non pure), en raison de sa résistance mécanique améliorée (7).

**©** Nous pouvons voir sur ce graphique (cf page précédente) que cet alliage semble avoir une résistance à l'étirement et une charge de rupture supérieure à celles d'alliages de Titane de grade 4 et 2. (8)

#### **3. Ostéointégration**

Branemark définissait **l'ostéo-intégration** comme « une jonction anatomique et fonctionnelle directe entre l'os vivant remanié et la surface de l'implant mis en charge » (9).

Aujourd'hui, Albrektsson semble lui ajouter une dimension immunitaire, puisqu'il la décrit comme une réaction de défense en réponse à un corps étranger, caractérisée par la formation d'une interface protectrice d'os entre l'implant et les tissus environnants. (10)

On peut voir *sur cette figure* que, lorsqu'elles sont stimulées, les **cellules mésenchymateuses** peuvent être à l'origine de différents tissus(10).

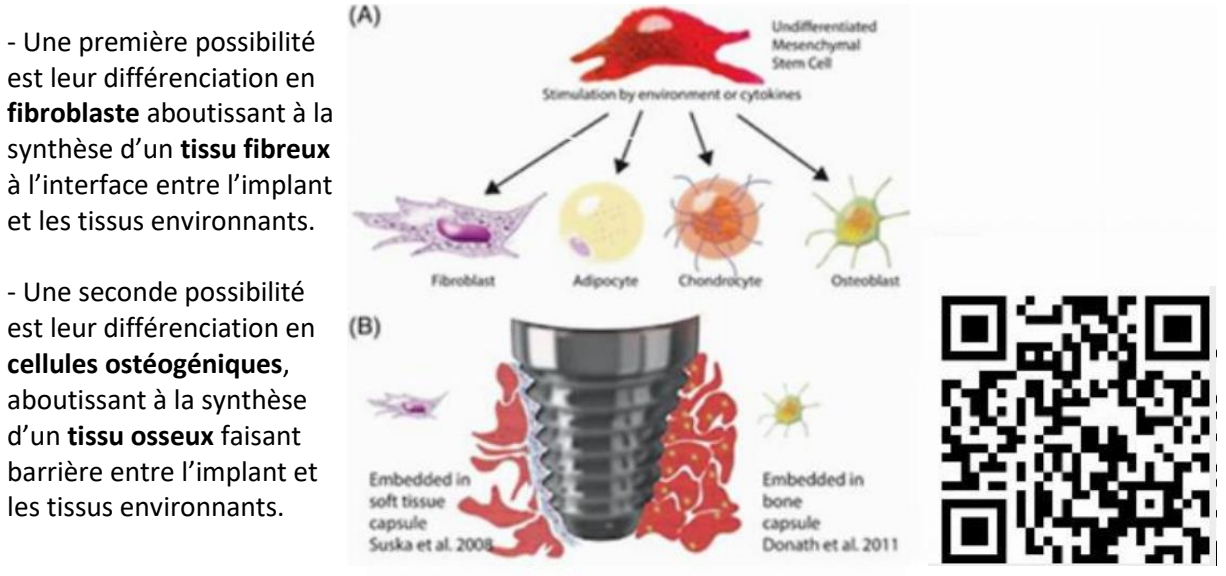

#### **©** La pose d'un implant

déclenche des cascades de réponses cellulaires et moléculaires aboutissant dans près de 95% des cas à son ostéo-intégration(11).

Lorsque l'on conçoit un implant, on cherche en effet à obtenir un contact **direct** et étroit entre l'os et l'implant, et à éviter l'encapsulation fibreuse.

La surface du titane est **préparée** (sablage, microclavetage chimiques…) pour créer de légères

irrégularités, favorables à la rétention de fibrine, constituant un échafaudage pour les cellules ostéogéniques (10).

**©** Sur cette vidéo, nous pouvons voir que les implants anodisés sont plongés dans un bain d'acide afin de créer ces irrégularités de surface ; l'aspect visuel se retrouve également modifié.

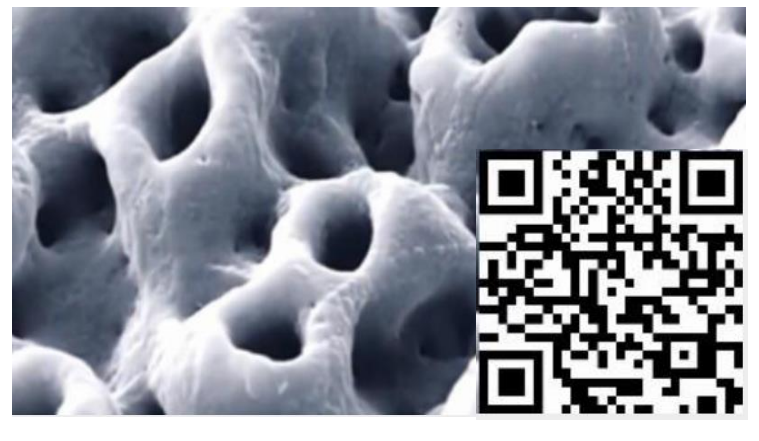

Derrière la notion d'ostéo-intégration se cache également celle de **succès implantaire**, objectivable via 5 critères établis par *Albrektsson* (12) :

- Absence de mobilité clinique
- Absence de radioclarté péri-implantaire
- Perte osseuse <0,2mm/an après la première année de mise en charge
- Absence de signes et de symptômes cliniques
- Taux de survie implantaire >85% à 5 ans et >80% à 10 ans

#### **III. Qu'est-ce qu'un implant ?**

#### **1. Topographie classique d'un implant**

Un implant est composé de différentes parties :

\***© Corps** : comprend un **apex** (partie distale de l'implant), un **plateau** en général perpendiculaire au grand axe de l'implant, des **spires** pouvant être plus espacées pour l'os spongieux et plus resserrées

pour l'os cortical. \* **Col** : enfouit au niveau osseux ou dépasse au niveau muqueux. \* **Connexion** : interne (à droite de l'image) ou externe (à gauche de l'image). C'est la

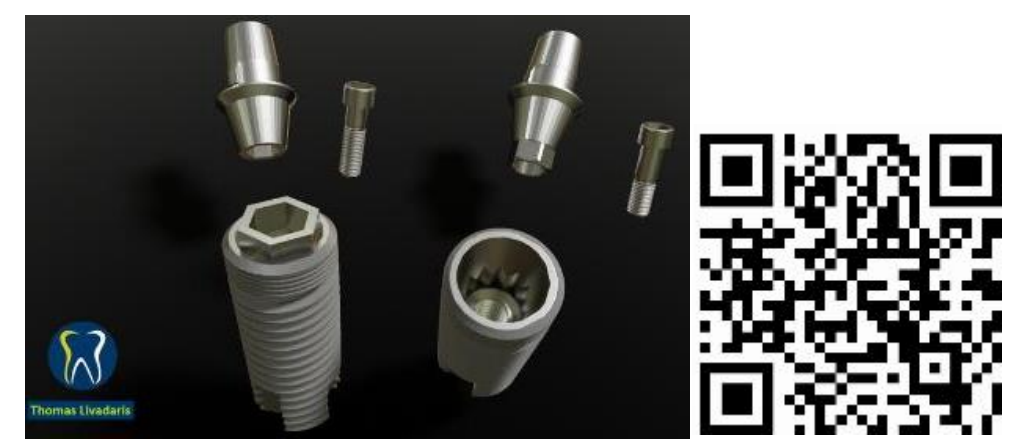

partie de l'implant en rapport avec le **pilier** qui est un élément intermédiaire entre l'implant et la **prothèse**.

#### **2. Types d'implants**

**©** Il existe différents types d'implants :

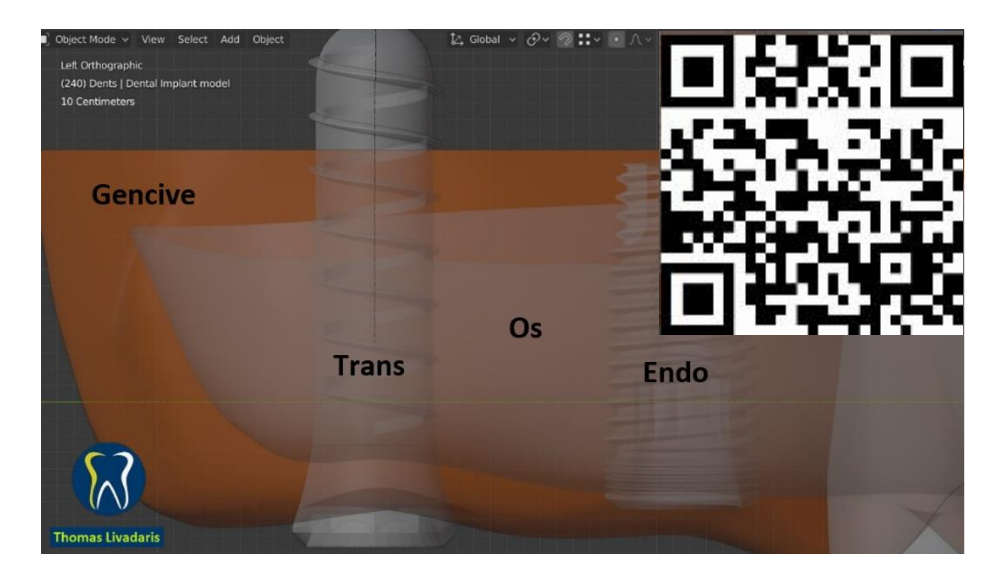

- **Transmuqueux** (**Trans**): c'est un système dit non-enfouit ; à la fin de la chirurgie, le plateau de l'implant émerge au niveau sulculaire.

Une vis de cicatrisation est posée afin de protéger la tête de l'implant le temps de la cicatrisation.

- **Endo-osseux** (**Endo**) : c'est un système dit enfouit ; l'implant est posé de telle sorte que le plateau se situe au niveau de l'os. Une vis de couverture est posée, et le tout est recouvert par le lambeau suturé à la fin de la chirurgie. Ce système est utilisé en secteur antérieur principalement.

### **IV. L'implant – un support pour la prothèse implanto-portée**

Différentes solutions prothétiques s'offrent à nous afin de réhabiliter un patient, correspondant à des contraintes anatomiques, occlusales, esthétiques, fonctionnelles ou biomécaniques précises.

#### **1. Scellée vs Transvissée**

**©** Il existe 2 solutions pour solidariser la prothèse et l'implant :

**-** Les prothèses **scellées** : un pilier prothétique est vissé dans l'implant. Sa forme de moignon servira de support pour sceller

la couronne.

**-** Les prothèses **transvissées** : le pilier prothétique est solidarisé à la couronne. Puis, le système de vissage se fait à travers la

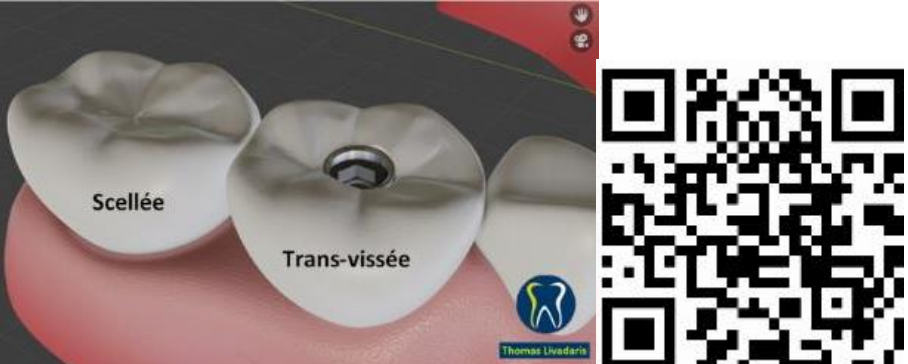

prothèse que l'on vient transvisser sur l'implant.

Une fois la prothèse en place, le puis d'accès à la vis est protégé par du Téflon et du composite afin de permettre toute réintervention sans compromettre son intégrité ni celle de l'implant.

Ces deux configurations sont valables tant pour les couronnes unitaires que pour les bridges partiels ou complets implanto-portés.

#### **2. Différents concepts prothétiques**

#### **A. Prothèse fixée**

Elle ne peut être retirée par le patient, puisqu'elle est soit **scellée** soit **transvissée**. Elle permet de restaurer des édentements :

- **© Unitaires** via des couronnes implantoportées

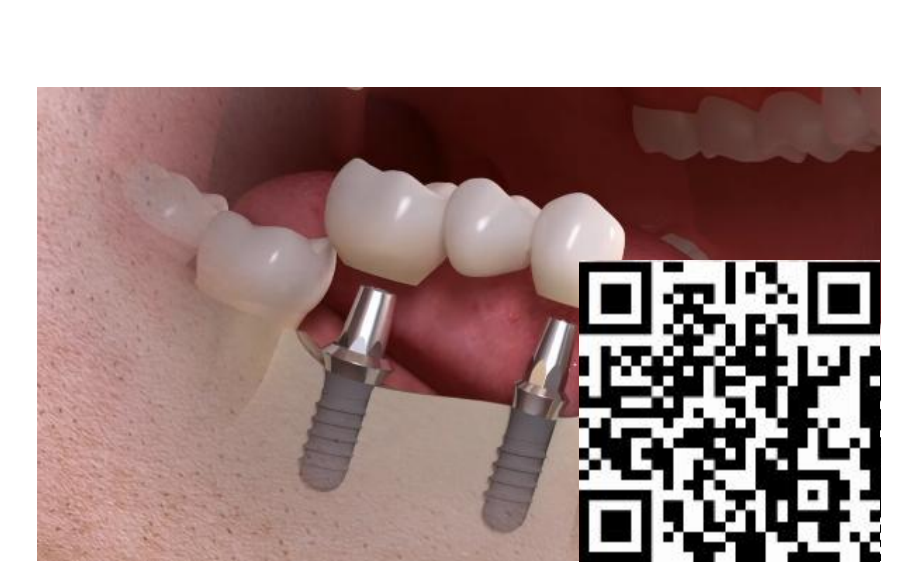

- **© Partiels** via des bridges implanto-portés

- **© Complets** via des bridges complets

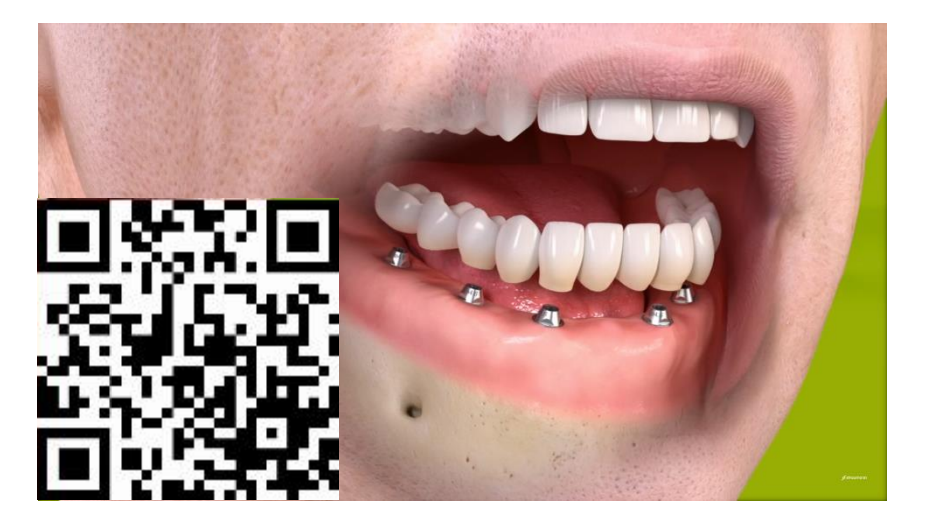

#### **B. Prothèse amovible stabilisée**

#### **a) Complète**

• Elle peut être à **appuis mixtes**, c'est-à-dire que la sustentation est assurée par la fibromuqueuse, mais la rétention et la stabilisation le sont par les implants. Son design et sa conception sont très

proches de la prothèse amovible complète classique.

La prothèse est reliée aux implants via un système d'attachements axiaux (Novaloc, Locator …)

Dans la plupart des cas, la pose de 2 implants symphysaires suffit à stabiliser la prothèse complète mandibulaire (concept de McGill (13)).

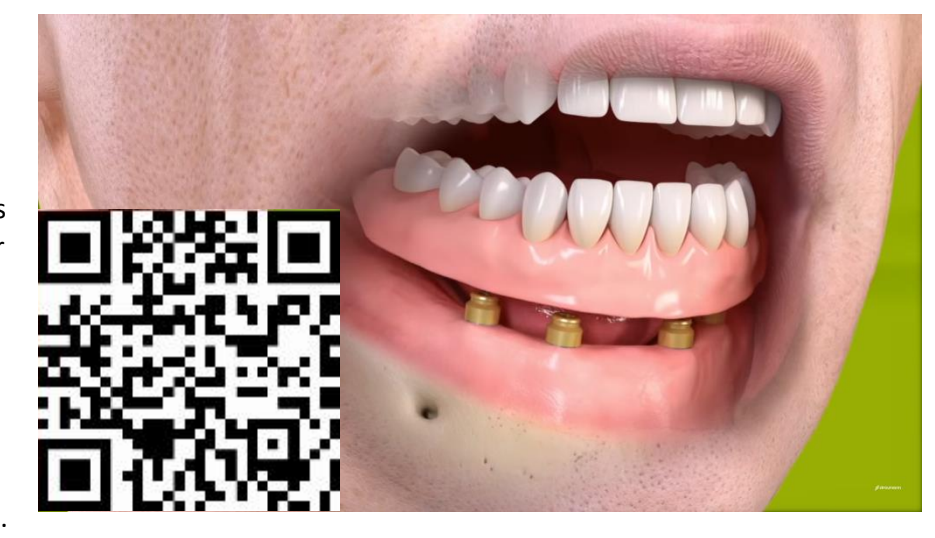

Ce type de prothèse implanto-portée augmente de façon significative le confort du patient.

**©** NB : Le concept de All on 4 est également couramment utilisé pour stabiliser une prothèse complète mandibulaire.

• **©** Elle peut être supportée par un système de barre (Ackerman/Dolder), la rétention est ainsi nettement augmentée, la sustentation n'est plus assurée par la fibromuqueuse mais **uniquement par les implants**.

Cette dernière solution rend la maintenance bien plus complexe.

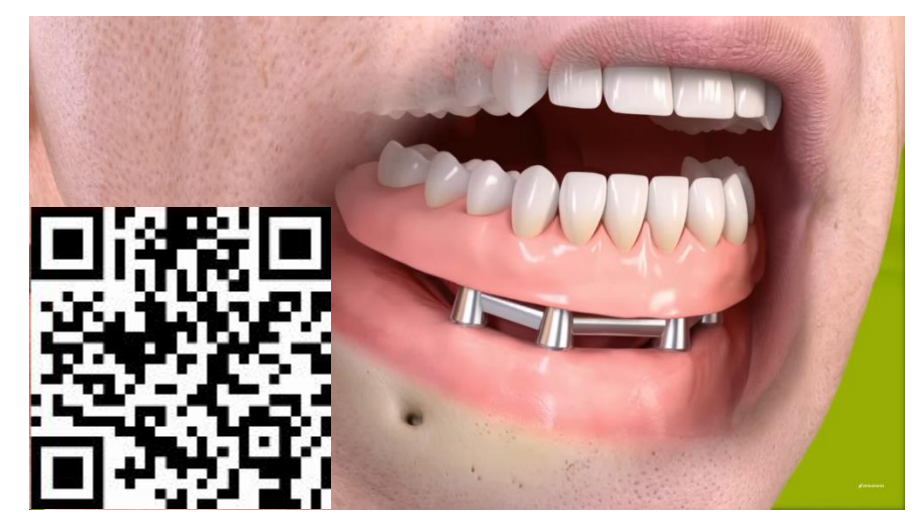

#### **b) Partielle**

L'utilisation d'implants augmente l'esthétique (suppression de crochets) et la rétention, facilitent la sustentation de la PAP et résout les problèmes de dépressibilité tissulaire dans les édentements postérieurs.

#### **3. Considérations chirurgicales**

Préalablement à la chirurgie, il faut avoir défini le type de prothèse que l'on souhaite réaliser afin de faire émerger la tête de l'implant à l'endroit voulu.

Exemple : Dans le cas d'une réhabilitation par couronne unitaire implanto-portée en site de 11 :

- Si l'on opte pour une **transvissée** :

 $\rightarrow$  Le centre de la tête d'implant doit être situé **en arrière** de la ligne qui joint les bords libres des dents afin que le puis de vissage se situe au niveau du cingulum de la couronne.

→**©** De plus, il faut dans l'idéal conserver 2mm d'épaisseur d'os en vestibulaire de l'implant afin d'éviter une résorption.

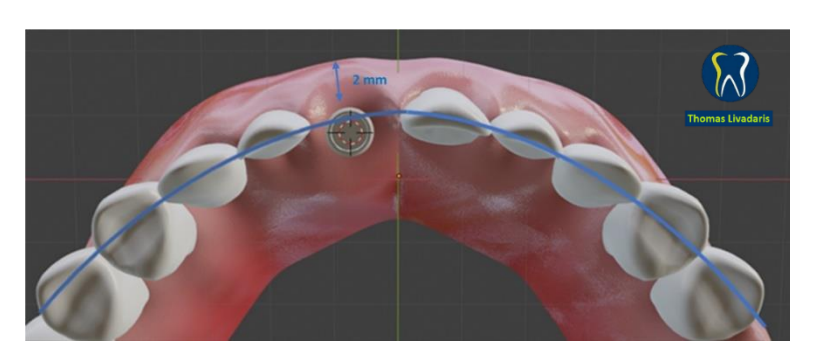

 $\rightarrow$  Quand cela n'est pas possible, on peut poser un implant plus court ou faire une greffe osseuse en vestibulaire.

- Si l'on opte pour une **scellée** :

 $\rightarrow$  Le centre de la tête de l'implant se situe **sur** la ligne qui joint les bords libres des dents, au milieu du couloir prothétique.

 $\rightarrow$  Il faut également veiller à conserver au moins 2mm d'épaisseur d'os en vestibulaire de l'implant afin d'éviter une résorption.

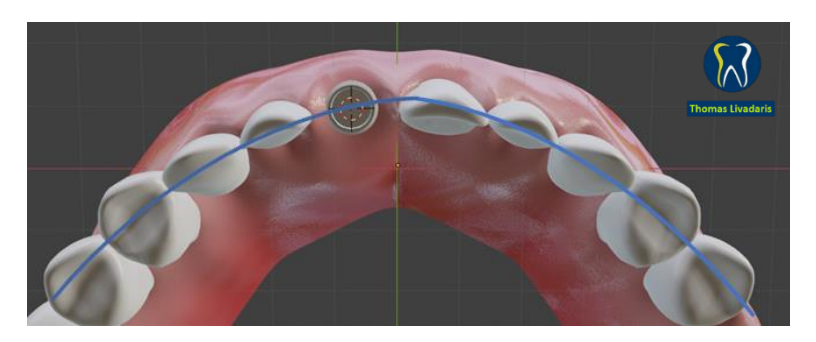

Remarque : En pratique, il est rare d'avoir 2mm d'os en vestibulaire, il est donc judicieux d'anticiper et prévenir cette résorption alvéolaire par des techniques particulières de Socket Shield (14) ou de comblement avec des matériaux peu résorbables (15).

#### **V. Les différentes phases de pose d'un implant**

On peut décomposer la pose d'un implant en 4 phases : planification, chirurgie, ostéo-intégration, prothétique.

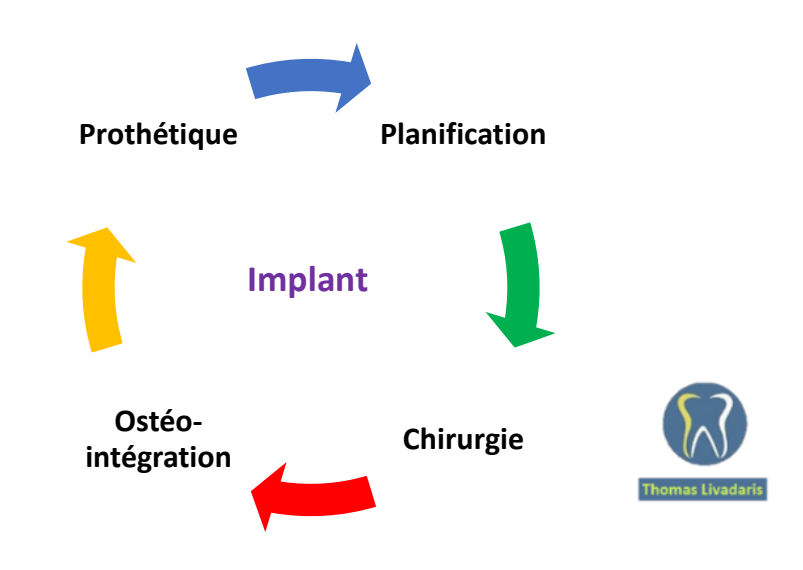

#### **1. La planification**

Il faut établir au préalable un **plan de traitement global**, faire un montage des modèles d'étude sur articulateur et prévisualiser le futur projet prothétique par wax-up. On peut s'aider d'outils spécifiques comme la SAC développé par l'ITI et l'ERA afin d'évaluer le degré de complexité d'une réhabilitation impantaire (cf p.52)

Quand cela s'avère nécessaire, on peut réaliser un **guide radiologique** issu de ce montage, permettant de voir directement sur le CBCT le positionnement tridimensionnel de notre future prothèse, et de facilement visualiser l'axe prothétique.

**- Vidéo montrant utilisation Guide radiologique**

Avec ou sans guide radiologique, il faut bien souvent prescrire et réaliser un **Cone-Beam (CBCT)** afin d'étudier la configuration du site à implanter :

- le volume et la densité osseuse
- les rapports anatomiques environnants (NAI, sinus maxillaire …)
- l'axe et la position des dents adjacentes et antagonistes
- la présence de radioclartés alvéolaires ou de corps étrangers (résidus de gutta, apex résiduel …)

NB : Il est également possible de numériser le wax-up en le scannant, on obtient ainsi un fichier STL que l'on peut faire matcher avec le CBCT (format DICOM).

**- Courte vidéo où l'on voit en parallèle : le CBCT à droite, le modèle virtuel à gauche, et l'on fait apparaitre/disparaitre le wax-up virtuel sur les 2 en même temps.**

Vient ensuite la phase de planification implantaire proprement dite.

Sur un **logiciel de planification**, nous allons placer un implant virtuel idéal à partir du CBCT et des informations précédemment recueillies. Nous pourrons choisir sa **longueur**, son **diamètre**, sa **forme**, et son **positionnement tridimensionnel** idéal par rapport à l'environnement et l'axe prothétique. Le tout étant principalement guidé par le type de prothèse que l'on projette de faire.

**- Courte vidéo d'une planification simple**

A partir de cette planification, nous pouvons demander la fabrication d'un **guide chirurgical**, permettant, le jour de l'intervention, d'être au plus proche de cette situation théorique idéale. Ce guide n'exclut en rien une remise en question permanente de notre acte tout au long de la chirurgie.

#### **1.1 La SAC – Un outil d'évaluation intéressant**

La **SAC** (**S**traightforward (simple), **A**dvanced (avancé), **C**omplex (complexe)) (16) est un outil développé par l'ITI permettant de grader le degré de difficulté et les risques d'un cas de réhabilitation implantaire, en évaluant chaque étape du processus. Elle repose sur des données scientifiques de haut grade, et suppose évidemment que le praticien qui la met en œuvre dispose des compétences et du plateau technique requis pour concevoir et réaliser le plan de traitement.

Nous allons passer en revue les principaux critères d'évaluation pris en compte :

- Critères généraux :
	- Exigence du patient : la communication sera d'autant plus essentielle chez un patient ayant un degré d'exigence très élevé afin de le renseigner au mieux sur les possibilités et limites de la thérapeutique.
	- **Antécédents médico-chirugicaux** : ils auront un impact direct sur le processus de cicatrisation
	- **Statut parodontal** : y a -t-il une parodontite active ? ou un antécédent de parodontite ?
	- **Hygiène orale**
	- **Tabac** : à quantifier, de nombreuses études ont montré l'impact négatif du tabac à court et long terme sur la santé des tissus péri-implantaires
	- **Croissance squelettique** (terminée, en cours) : les implants agissent de la même manière que les dents ankylosées en retardant la croissance du processus alvéolaire de leur environnement proche.
	- **L'accès** (ouverture buccale) : on estime qu'il faut au minimum 30 mm d'espace intermaxillaire
- Type d'indication :
	- **Type d'édentement** : unitaire, < 3 dents, > 3 dents, uni/bimaxillaire
- **Visibilité du traitement** : est-ce que l'on se situe en zone esthétique ?
	- ➔ Si c'est le cas, il faut pousser l'analyse un peu plus loin à l'aide d'un autre outil, **l'ERA**, afin d'obtenir un résultat prédictible.
- Esthetic Risk Assessment (ERA) Evaluation du risque esthétique :
	- Ligne de la lèvre : exposition ou non des papilles, exposition ou non de tout l'environnement périphérique proche
	- **Biotype gingival**
	- La forme de la dent manquante (basée sur la dent contro-latérale) : ce facteur influence grandement les risques du traitement car le résultat esthétique final est grandement influencé par l'architecture gingivale finale ; le risque est réduit par la présence de dents carrées car elles sont souvent entourées d'un parodonte épais.
	- **Infection du site à implanter** (absente, chronique, aigue) : la présence d'une infection peut réduire la qualité et/ou la quantité de tissus durs et mous disponibles.
	- **Niveau osseux de la dent adjacente** : influence la présence ou non de papilles
	- **Présence ou non d'une restauration sur la dent adjacente** ? Une restauration débordante peut entrainer une récession
	- **Largeur de l'espace édenté**
- **Intégrité des tissus mous** : pour une stabilité à long terme des tissus mous, il faut suffisamment d'os en vertical et en horizontal, car l'os joue directement sur le volume des tissus mous.
- **Protocole de mise en place de l'implant** :
	- Est-ce qu'une extraction-implantation immédiate est envisagée ?
- **Volume osseux disponible** : horizontal et vertical
- **Protocole de mise en charge** : immédiate, classique

A l'issue du renseignement de tous ces critères, on obtient une **synthèse de notre plan de traitement** :

- Risque anatomique
- Risque esthétique
- Degré de difficulté du geste chirurgical
- Risque de complications
- Nécessité ou non de gestes complémentaires (greffe osseuse, greffe de conjonctif ...)
- Classification finale du cas (S, A ou C)

Avant la chirurgie, il est essentiel d'analyser chaque cas de manière exhaustive afin d'obtenir un résultat prédictible et limiter les risques de complications.

#### **2. Chirurgicale**

En fonction du type de prothèse et d'implant choisi, ou des contraintes per-opératoires rencontrées, le protocole peut varier.

**- 1 vidéo de pose d'implant classique avec à la fin une photo montrant les 2 situations possibles (le must = 2 vidéos montées en parallèle)**

- **Séquence type** d'un implant enfouis :
- 1) **Incision**, décollement du **lambeau**
- 2) **Visualisation** du site de forage
- 3) **Marquage** de la zone à la fraise boule
- 4) Premier forage à l'aide du **foret pilote**

5) Après chaque foret, une **jauge** est insérée sur le site pour contrôler la profondeur et l'axe de forage.

- 6) Passage des **forets successifs** jusqu'à celui qui correspond à l'implant choisi
- 6) **Pose de l'implant** via un porte-implant manuellement ou sur moteur
- 7) Pose d'une **vis de couverture**
- 8) **Sutures** du lambeau recouvrant la vis.
- 9) Contrôle radiographique
- 10) Prescription et explication des consignes post-opératoires
- **Séquence type** d'un implant non-enfouis :
- 1) **Incision**, décollement du **lambeau**
- 2) **Visualisation** du site de forage/**Ostéoplastie (si nécessaire)**
- 3) **Marquage** de la zone à la fraise boule
- 4) Premier forage à l'aide du **foret pilote**

5) Après chaque foret, une **jauge** est insérée sur le site pour contrôler la profondeur et l'axe de forage.

- 6) Passage des **forets successifs** jusqu'à celui qui correspond à l'implant choisi
- 6) **Pose de l'implant** via un porte-implant
- 7) Pose d'une **vis de cicatrisation**
- 8) **Sutures** du lambeau venant épouser et entourer la vis (qui reste apparente en bouche)
- 9) Contrôle radiographique
- 10) Prescription et explication des consignes post-opératoires

**L'incision** est supra-crestale puis intra-sulculaire de part et d'autre du site afin de permettre le **décollement** d'un lambeau de pleine épaisseur.

Remarque : Il existe une technique chirurgicale aux indications bien précises dite en « Flapless » (17) (littéralement sans lambeau), qui consiste à créer un accès chirurgical au site très peu invasif, permettant le passage de la séquence de forets et la pose de l'implant. Nous ne l'aborderons pas dans ce cours mais il est important de l'avoir à l'esprit car elle découle des progrès technologiques dans le domaine de planification implantaire et de tomographie par faisceau conique (CBCT).

Il faut ensuite **évaluer** l'anatomie de la crête alvéolaire, et si besoin, **l'aménager** via une légère ostéoplastie, afin d'obtenir une surface osseuse favorable à la pose de l'implant. Il faut également veiller à enlever les éventuels tissus de granulation afin d'avoir un site chirurgical sain.

Le **marquage du site** d'émergence de l'implant se fait via une fraise boule, à l'aide ou non d'un guide chirurgical. Ce marquage sert à bien positionner le **forêt pilote**, premier foret de la séquence, dont le rôle va être de s'approcher de l'axe de forage idéal et faciliter le passage des forêts suivants.

Des **jauges** sont insérées dans le site de forage après le passage de chaque foret afin de contrôler :

- le profondeur de forage
- l'axe dans les 3 plans de l'espaces
- le parallélisme dans le cas d'une pose d'implants multiples

Les forets suivants sont passés jusqu'à celui qui correspond au diamètre de l'implant que l'on souhaite poser. Plus le diamètre du foret augmente, plus la vitesse de forage diminue (le foret pilote tourne à 1200 trs/min, tandis que le foret de diamètre 4,1 mm tourne à 600 trs/min (*pour la séquence Straumann*)

L'implant est ensuite posé à vitesse très lente et à un torque dépendant du fabriquant. Si nécessaire, la finalisation de la pose peut être faite via une clé dynamométrique.

Une **vis** de couverture/cicatrisation (selon le type d'implant) est posée de manière à protéger la tête d'implant durant la phase de cicatrisation.

Enfin, le lambeau est **suturé** à l'aide d'au minimum 2 points simples, permettant de rapprocher les berges et d'obtenir une cicatrisation de première intention.

Une radiographie **rétro-alvéolaire** est réalisée à la fin de l'intervention pour contrôler l'axe, son positionnement par rapport à son environnement. Elle permet également d'avoir un point de comparaison initial pour toutes les radiographies de contrôles tout au long de la vie de l'implant.

Les **consignes post-opératoires** sont expliquées, et la prescription est donnée. Le tout est modulé en fonction des aléas ou difficultés éventuelles rencontrées au cours de l'intervention.

Les points de sutures sont retirés 15 jours après l'intervention, puis le patient sera revu dans 3 mois.

#### **3. Ostéointégration**

**- On peut s'amuser à déclencher un son d'un implant ostéo-intégré pour que cela face un nouveau type de contenu (à voir si possible malgré confinement)**

Il faut attendre *3 mois en moyenne* avant de revoir le patient et contrôler l'ostéo-intégration de l'implant.

Pour se faire :

- Contrôle visuel et palpation pour vérifier l'absence de mobilité, de signes d'inflammation ou d'infection.

- Percussion douce de la tête de l'implant à l'aide du manche d'un instrument pour en écouter le bruit.

 $\rightarrow$  Si le bruit est mat, c'est un signe positif d'ostéointégration

- Contrôle radiographique de l'implant, à comparer à la radio post-opératoire immédiate

Pour un implant enfoui, une **deuxième phase chirurgicale** débute une fois l'ostéointégration objectivée :

11) Réouverture (incision) pour accéder à la vis de couverture

12) Dépose de la vis de couverture

13) Pose de la vis de cicatrisation

14) Sutures si besoin

#### **4. Prothétique**

Tout l'enjeu de cette phase va être de transmettre le plus fidèlement possible la position de l'implant ainsi que le contexte tissulaire et dentaire environnants.

La prise d'empreintes fera l'objet d'un prochain cours.

#### **VI. Références**

Le contenu de ce cours a été élaboré via les enseignements du Dr Hoornaert, les ressources de l'ITI, ainsi que les références suivantes.

- 1. Verner C, Voisin HM. La cicatrisation péri-implantaire : de l'ostéointégration à la réostéointégration ? [Internet]. L'Information Dentaire. [cité 21 mars 2020]. Disponible sur: https://www.information-dentaire.fr/formations/la-cicatrisation-peri-implantaire-de-losteointegration-a-la-re-osteointegration/
- 2. HAS. Conditions de réalisation des actes d'implantologie orale : environnement technique. Rev Stomatol Chir Maxillofac. nov 2008;109(5):334‑40.
- 3. Long M, Rack HJ. Titanium alloys in total joint replacement--a materials science perspective. Biomaterials. sept 1998;19(18):1621‑39.
- 4. Berbel LO, Banczek E do P, Karousis IK, Kotsakis GA, Costa I. Determinants of corrosion resistance of Ti-6Al-4V alloy dental implants in an In Vitro model of peri-implant inflammation. PLOS ONE. 31 janv 2019;14(1):e0210530.
- 5. Sakaguchi RL, Powers JM. Craig's Restorative Dental Materials E-Book. Elsevier Health Sciences; 2012. 417 p.
- 6. Gouesnard P. Impact sur les échecs implantaires de l'état de surface des implants. Univ Nantes. 2017;80.
- 7. Elias CN, Lima JHC, Valiev R, Meyers MA. Biomedical applications of titanium and its alloys. JOM. 1 mars 2008;60(3):46‑9.
- 8. Steinemann SG. Titanium the material of choice? Periodontol 2000. 1998;17(1):7-21.
- 9. Brånemark PI, Hansson BO, Adell R, Breine U, Lindström J, Hallén O, et al. Osseointegrated implants in the treatment of the edentulous jaw. Experience from a 10-year period. Scand J Plast Reconstr Surg Suppl. 1977;16:1‑132.
- 10. Albrektsson T, Wennerberg A. On osseointegration in relation to implant surfaces. Clin Implant Dent Relat Res. 2019;21(S1):4‑7.
- 11. Moraschini V, Poubel LA da C, Ferreira VF, Barboza E dos SP. Evaluation of survival and success rates of dental implants reported in longitudinal studies with a follow-up period of at least 10 years: a systematic review. Int J Oral Maxillofac Surg. 1 mars 2015;44(3):377‑88.
- 12. Albrektsson T, Zarb G, Worthington P, Eriksson AR. The long-term efficacy of currently used dental implants: A review and proposed criteria of success. Int J Oral Maxillofac Implants. 1986;1(1):11‑25.
- 13. Feine JS, Carlsson GE, Awad MA, Chehade A, Duncan WJ, Gizani S, et al. The McGill consensus statement on overdentures. Mandibular two-implant overdentures as first choice standard of care for edentulous patients. Gerodontology. juill 2002;19(1):3‑4.
- 14. Hürzeler MB, Zuhr O, Schupbach P, Rebele SF, Emmanouilidis N, Fickl S. The socket-shield technique: a proof-of-principle report. J Clin Periodontol. 2010;37(9):855‑62.
- 15. Morjaria KR, Wilson R, Palmer RM. Bone healing after tooth extraction with or without an intervention: a systematic review of randomized controlled trials. Clin Implant Dent Relat Res. févr 2014;16(1):1‑20.
- 16. Dawson AB. The SAC Classification in Implant Dentistry. In 2009.
- 17. Chrcanovic BR, Albrektsson T, Wennerberg A. Flapless versus conventional flapped dental implant surgery: a meta-analysis. PloS One. 2014;9(6):e100624.

**LIVADARIS (Thomas)**. – Projet Pilote - Intérêt de la Réalité Augmentée dans l'enseignement en Odontologie: Exemple d'application en implantologie. -51 f. ; ill ; tabl. ; 34 réf ; 30cm.- (Thèse: Chir. Dent. ; Nantes ; 2021)

#### **RÉSUMÉ** :

Les Nouvelles technologies occupent une place grandissante au sein de notre société et nous poussent à changer nos habitudes et notre perception de l'environnement.

La réalité augmentée (RA) est un outil qui s'immisce petit à petit dans la sphère de l'enseignement, et il semble intéressant de l'intégrer à notre formation en odontologie. L'implantologie est une discipline exigeante, faisant appel à de nombreux concepts

basés sur nos capacités de visualisation tridimensionnelle, et semble être un bon candidat pour exploiter le potentiel de cette technologie.

Tout l'enjeux de ce travail est de questionner la pertinence de la RA sous forme d'une revue augmentée, développée et conçue dans l'optique de compléter et moderniser les approches d'enseignement traditionnelles au sein de notre discipline, tout en conservant leur essence.

Cette revue augmentée a été développée en étroite collaboration avec l'Ecole Polytechnique de Nantes.

**RUBRIQUE DE CLASSEMENT** : Enseignement - Implantologie

#### **MOTS CLES MESH** :

Réalité de synthèse – Virtual Reality Interface utilisateur – User-computer Interface Enseignement - Teaching Implants dentaires – Dental implants

#### **JURY** :

Président : Professeur Assem SOUEIDAN Assesseur : Docteur Alain HOORNAERT Assesseur : Docteur Fabienne JORDANA Invités d'honneur : Docteur Davy AUBEUX Monsieur Jean-Pierre GUEDON

Directeur de thèse : Professeur Zahi BADRAN

Co-directeur de thèse : Docteur Charles ALLIOT

#### **ADRESSE DE L'AUTEUR**:

25 Avenue de Cierzay 44300 Nantes thomas.livadaris@gmail.com